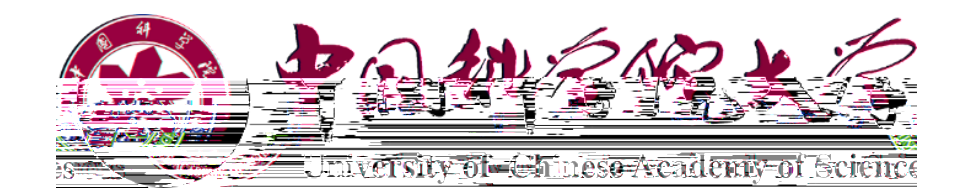

# 文件修订记录

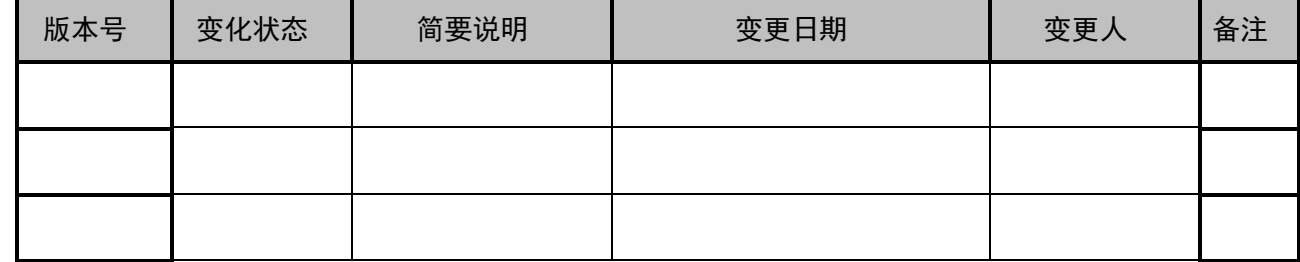

\*变化状态: C-D 创建, A一增加, M一修改, D一删除, R一复核

\* 隶属部门?

<span id="page-3-0"></span>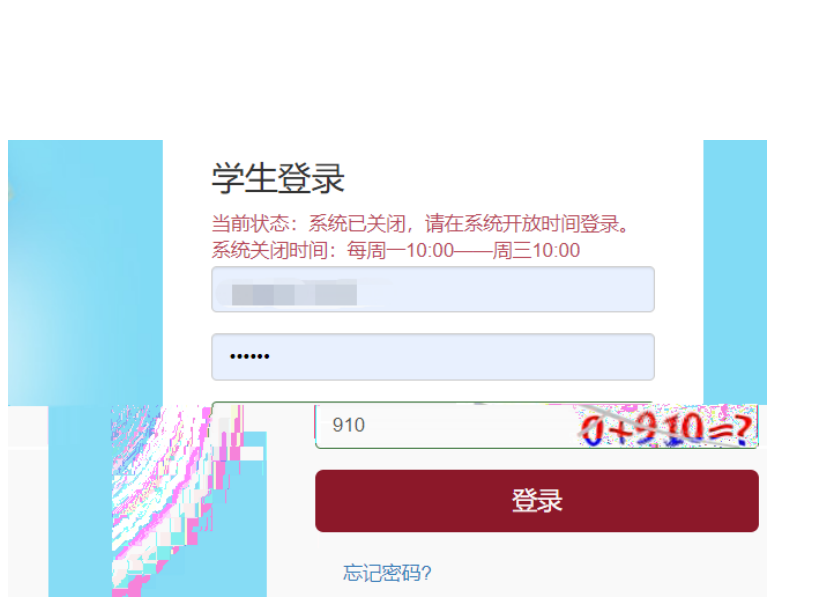

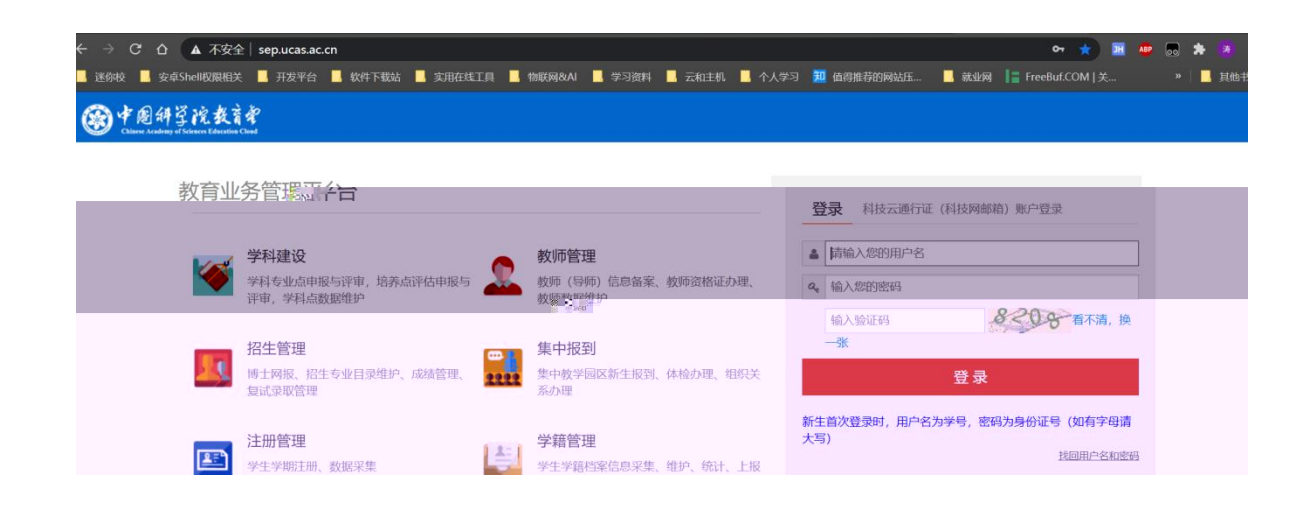

打开电脑浏览器登录 http://job [ucas.ac.cn/student/login](http://job.ucas.ac.cn/student/login) 进入登录页面如图 1.1 所示。

<span id="page-4-0"></span>登录入口,正常请使用 ep 帐号密码从 <http://sep.ucas.ac.cn/> 登录然后按照老师给的路径跳转就业网。

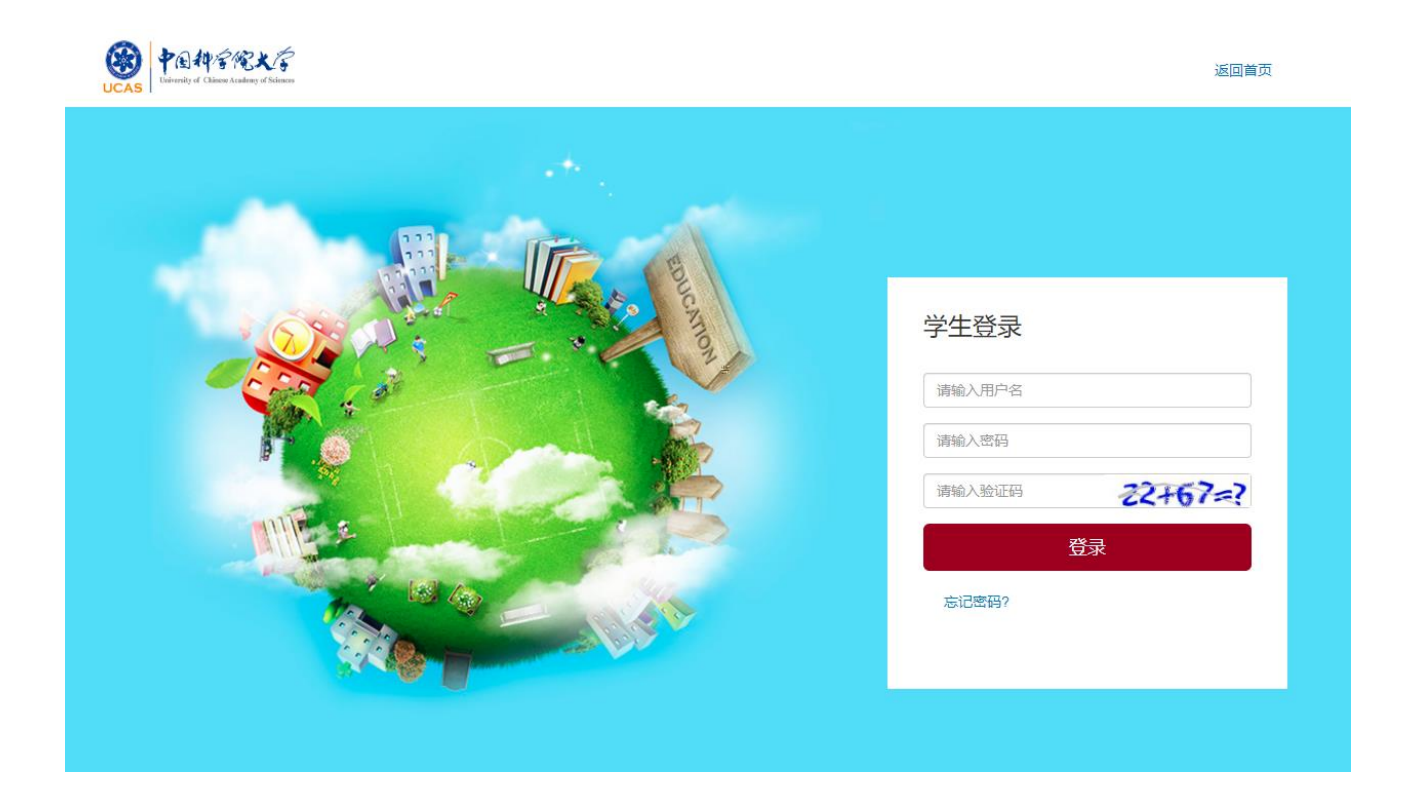

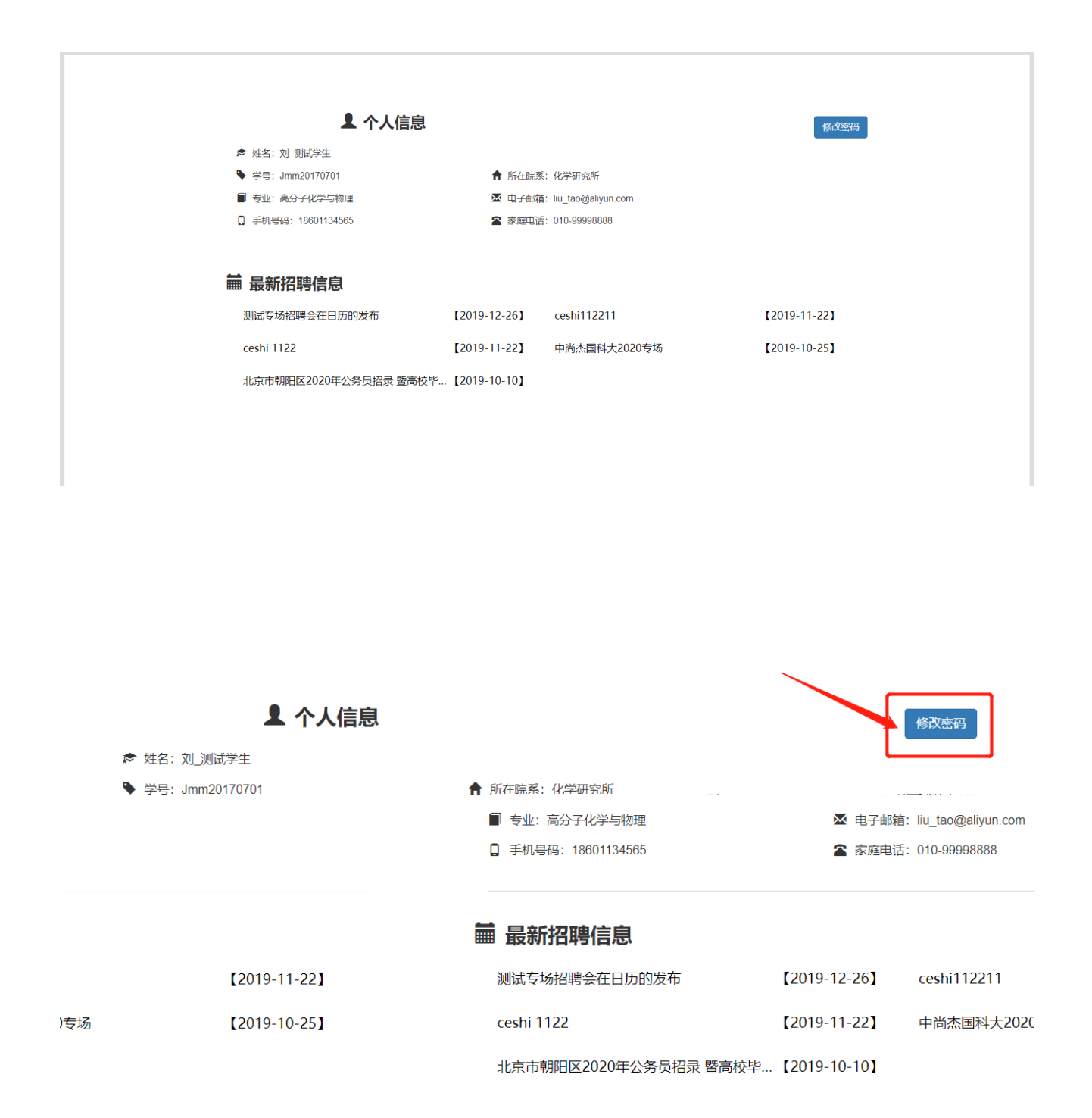

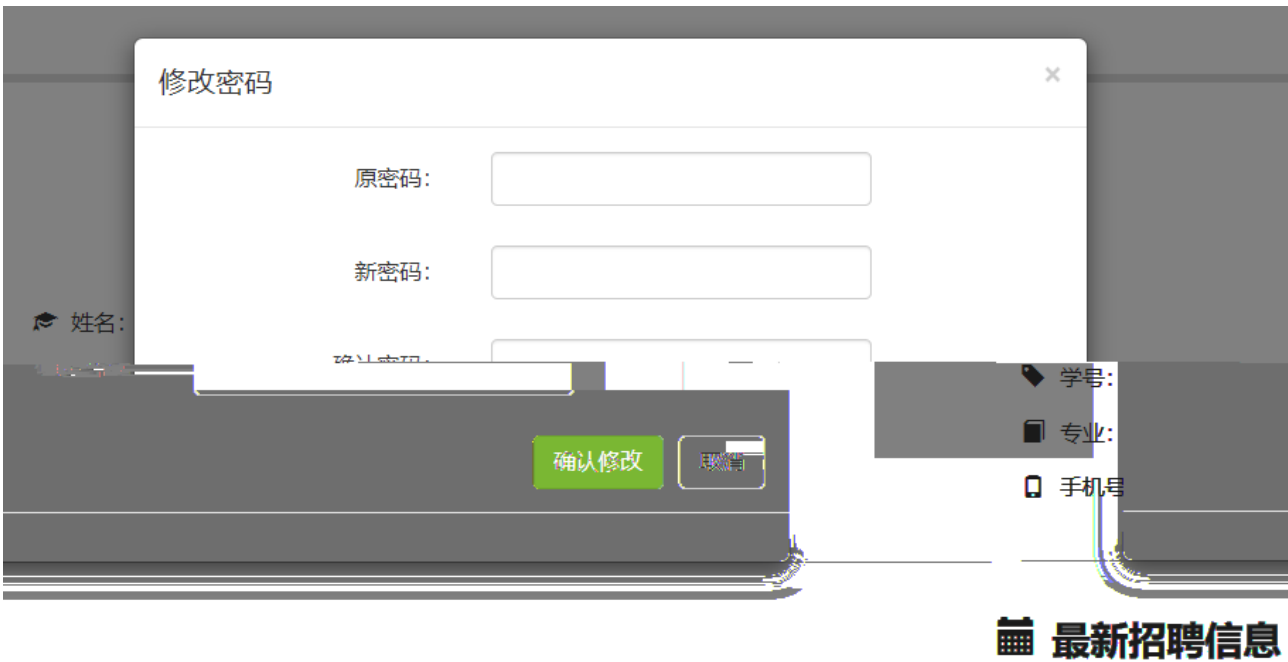

<span id="page-6-0"></span>在屏幕左边的就是打算,但是进行的操作,其主要动能在那些动能的

我的主页 显示学生基本信息

<span id="page-8-0"></span>计其它时间毕业的(主要是博士)为"2016 \*\* 01 日"。

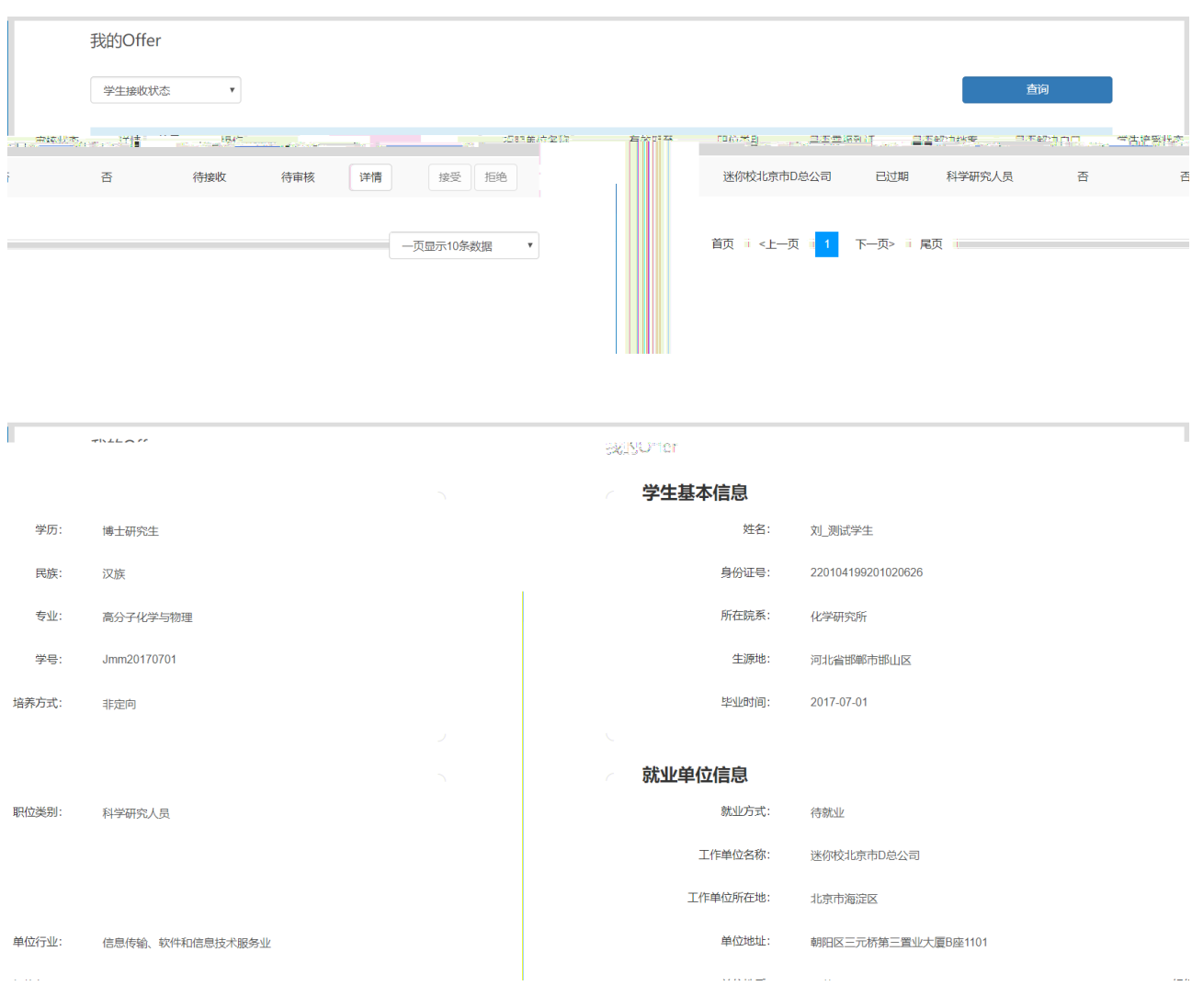

注: 每位同学只可接受一份 ,当学生接受一份 后,我的 页面与详情页面中均不可再进 行接受或拒绝 的操作,如图 。请同学们慎重选择要接受的 !

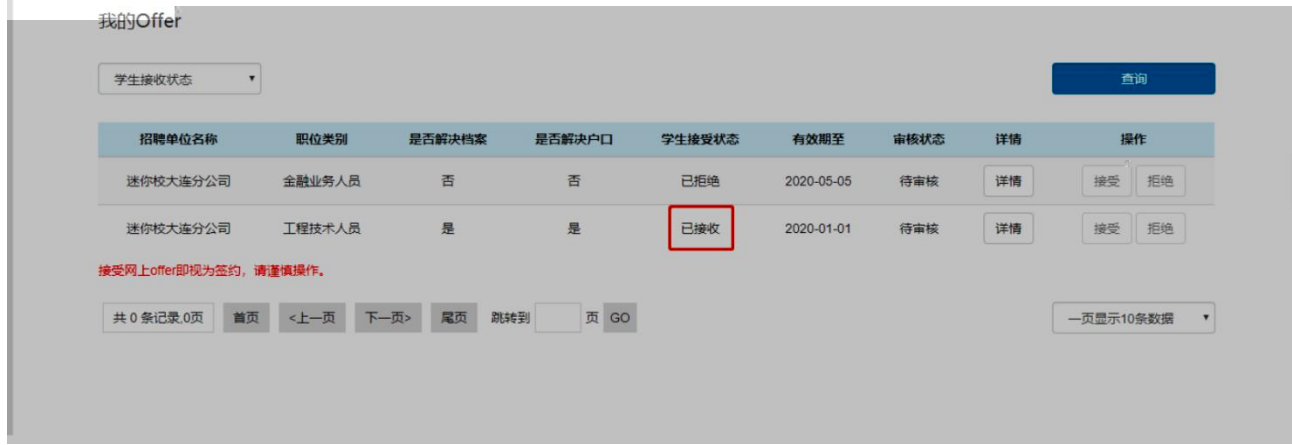

<span id="page-10-0"></span>注意:如果学生签约地位于北京上海等需要派遣接收函的城市,请在接收签约后,老师审核前,在

对不起,未找到您的三方协议,请先 接受offer 进行签约。或者 自己录入信息

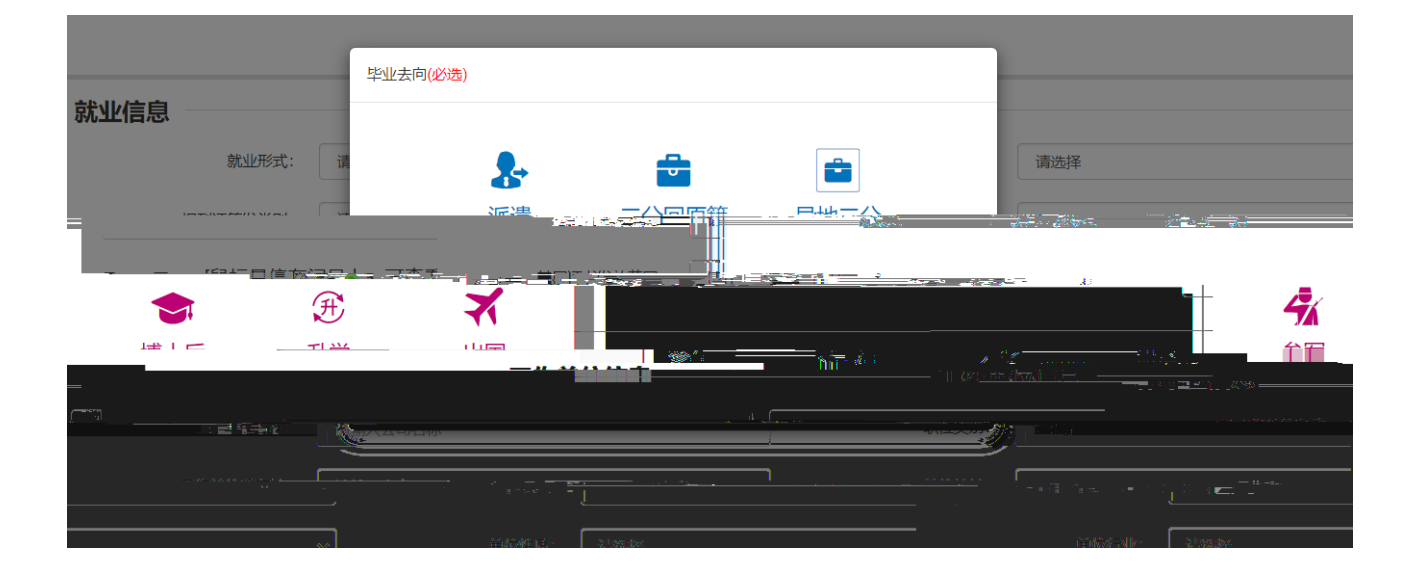

#### 派遣数据填报分类:

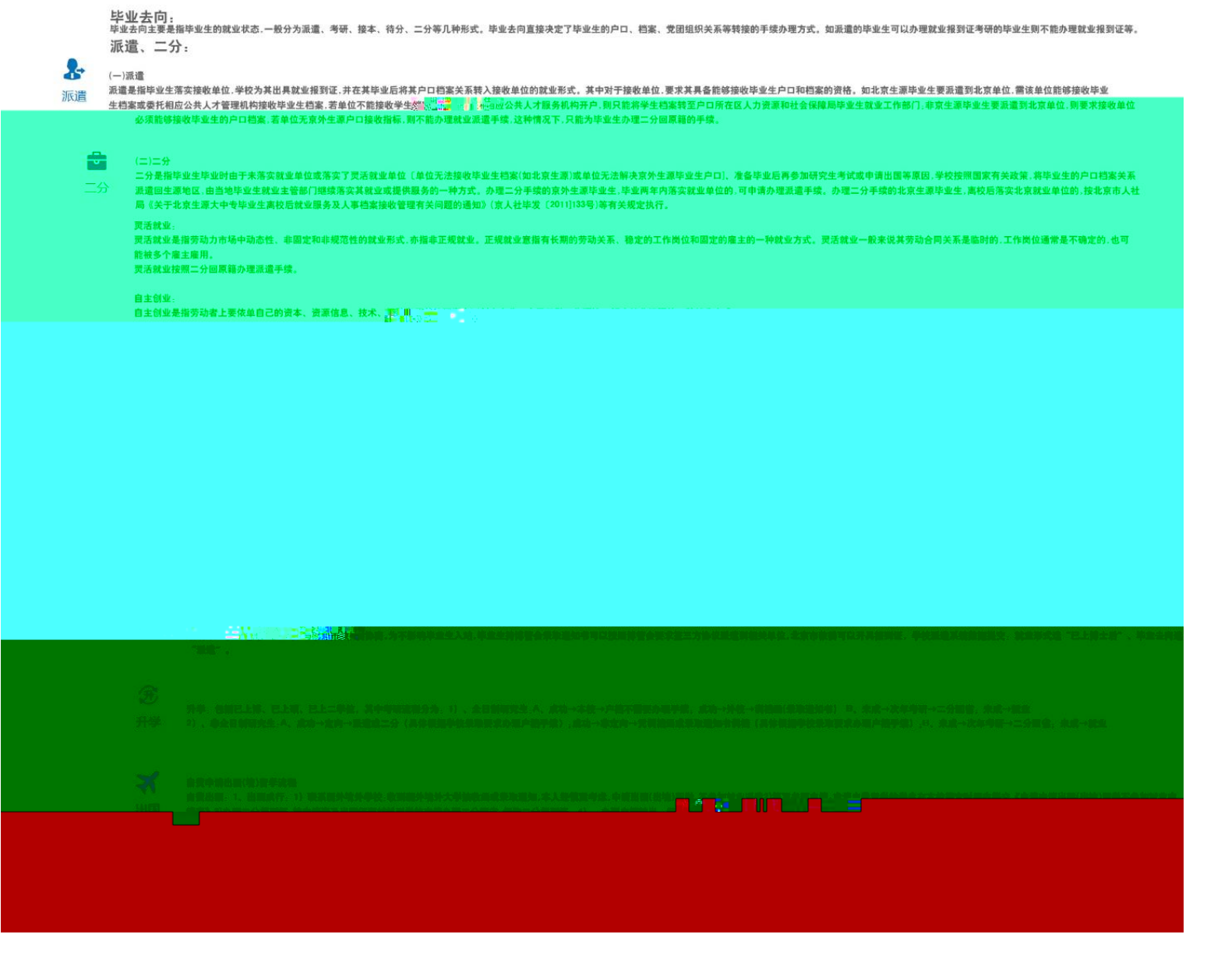

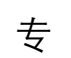

毕业去向:毕业去向主要是指毕业生的就业状态。毕业去向直接决定了毕业生的

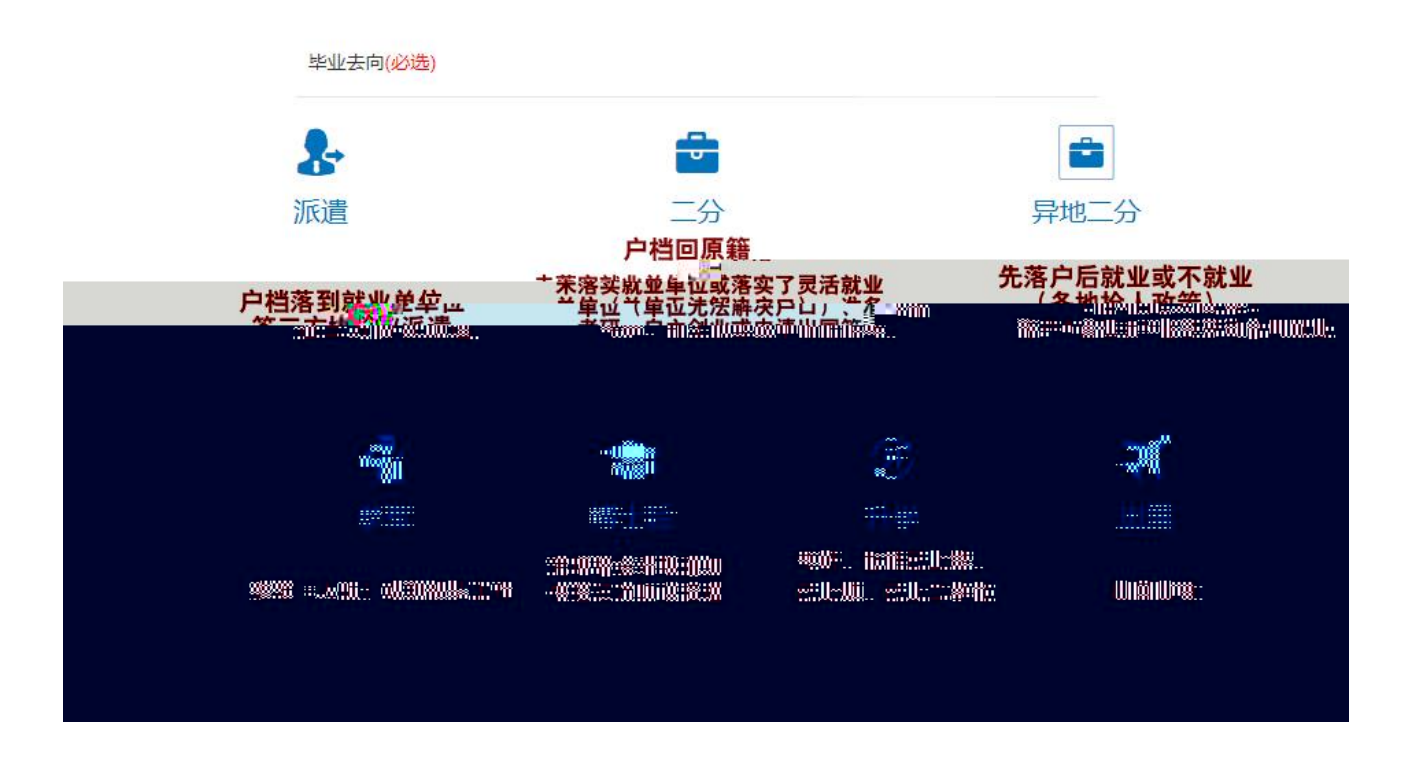

以下是各项填报的详细说明:

对于接收单位 要求其具备能够接收毕业生户口和档案的资格。如北京生源毕业生要派遣到北京单位 需该单位能够接收毕业

二分:是指毕业生毕业时由于未落实就业单位或落实了灵活就业单位〔单位无法接收毕业生档案 如北京生 源 或单位无法解决京外生源毕业生户口 、准备毕业后再参加研究生考试或申请出国等原因 学校按照国家 有关政策 将毕业生的户口档案关系

派遣回生源地区 由当地毕业生就业主管部门继续落实其就业或提供服务的一种方式。办理二分手续的京外 生源毕业生 毕业两年内落实就业单位的 可申请办理业或提

实北京就业单位的 按北京市人社

局《关于北京生源大中专毕业生离校后就业服务及人事档案接收管理有关问题的通知》 京人社毕发 〔2011]133 号 等有关规定执行。

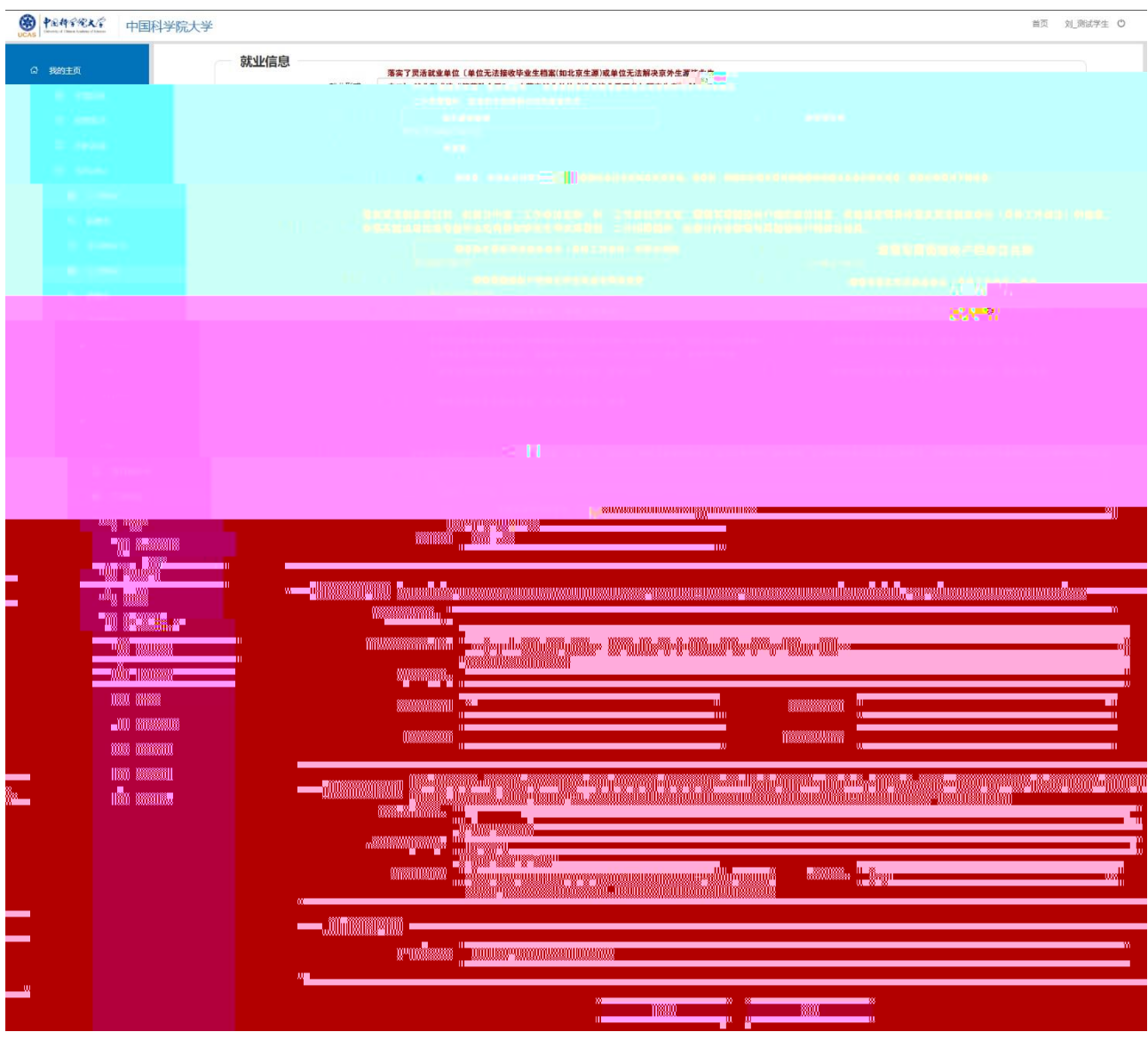

自主创业:是指劳动者上要依单自己的资本、资源信息、技术、绎验以及其他因素自凵创小实业、自己开 辟工作环境、解决就业问题的一种就业方式。

自主创业毕业时办理二分回省派遣手续,具体流程:、了解省内就业政策。离校前领取二分回省就业报 到证 户口迁移 在规定时间内按报到证指定单位报到,联系存档事宜 在规定时间内凭报到证到生源所 在地派出所落户 逾期未报者 按各省政策处理 学校不再负责调整改派 二分回省毕业生应在省内规定年 限内落实就业单位 并到报到证指定单位办理就业手续逾期将失去派遗资格。

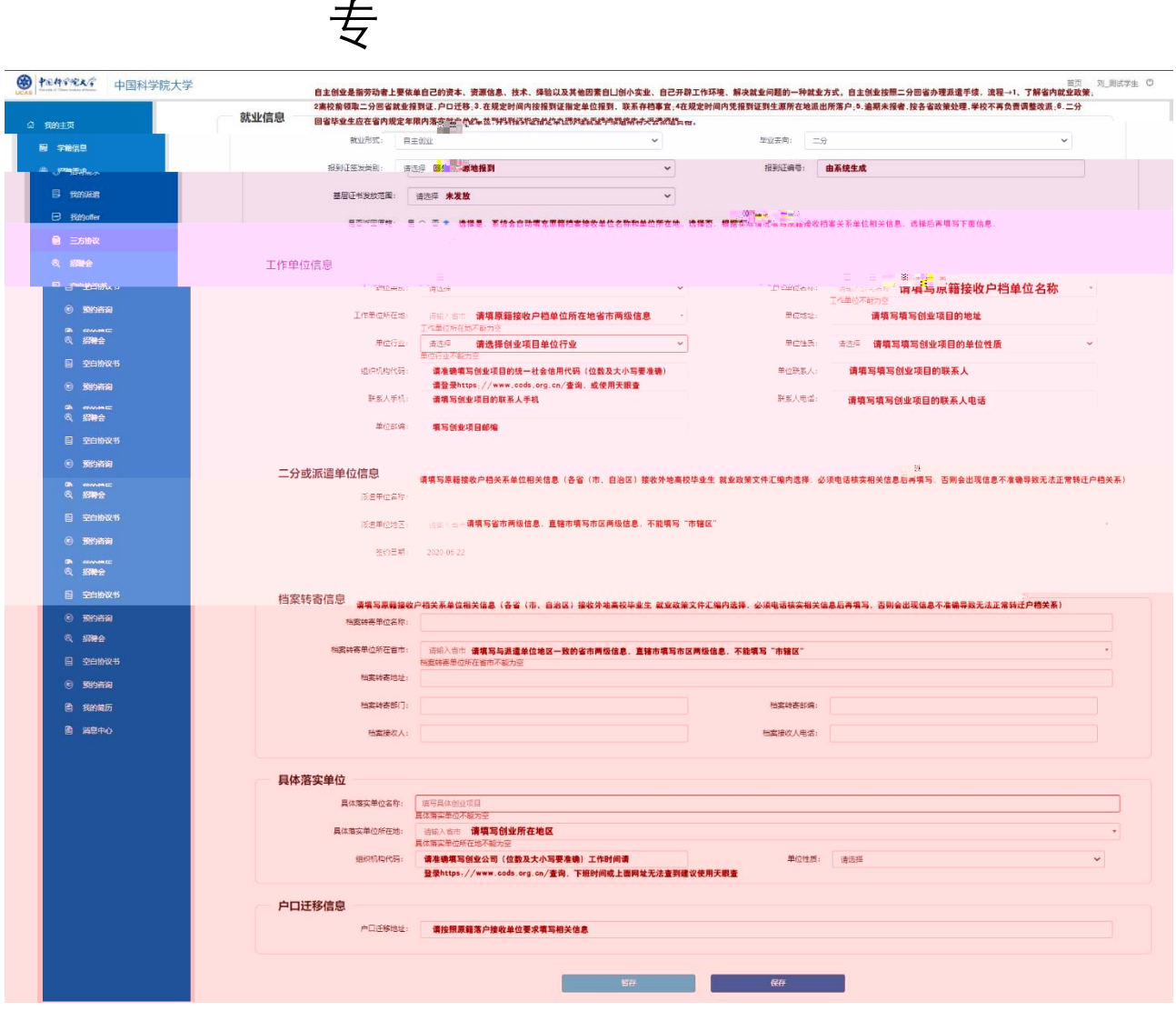

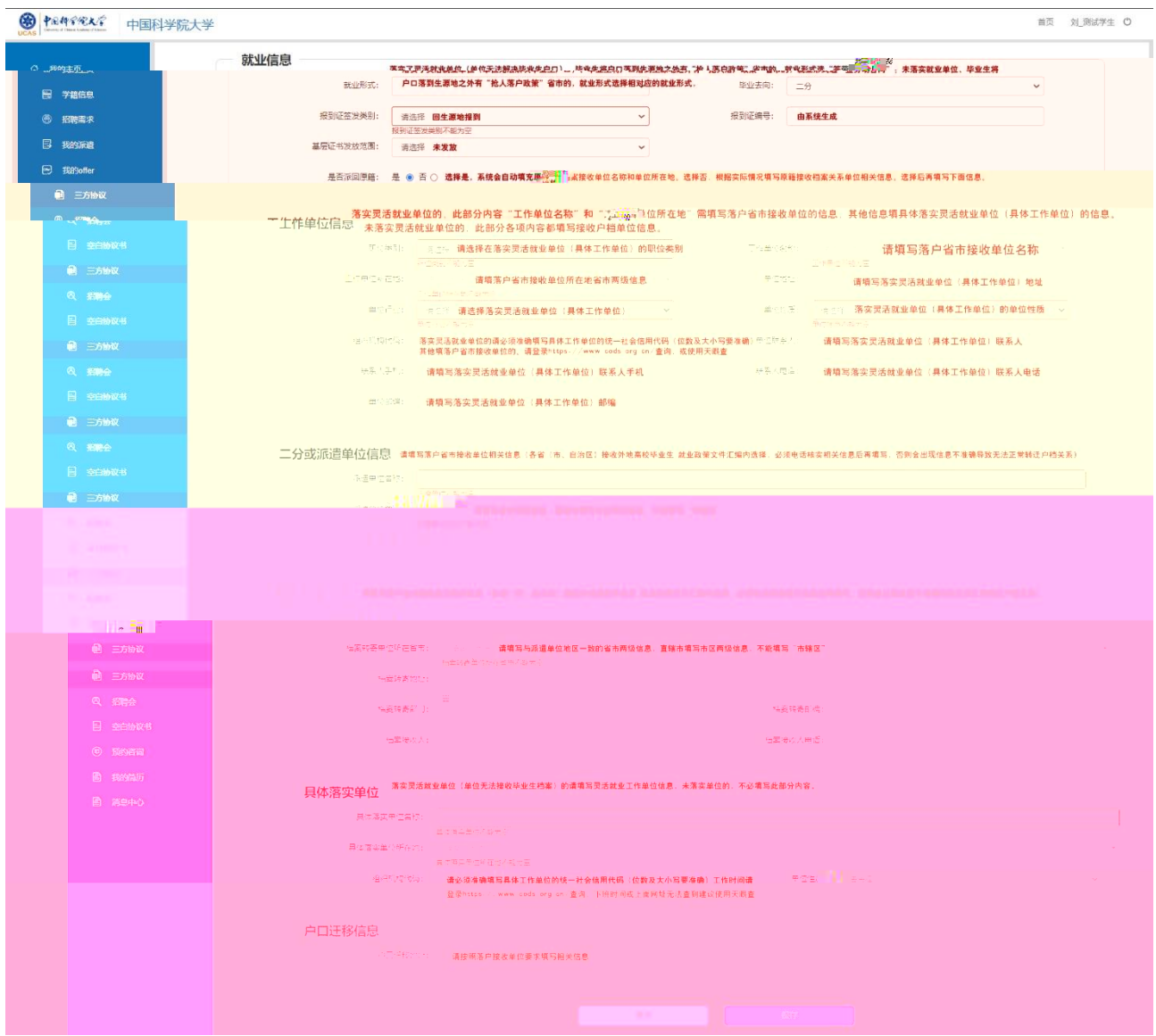

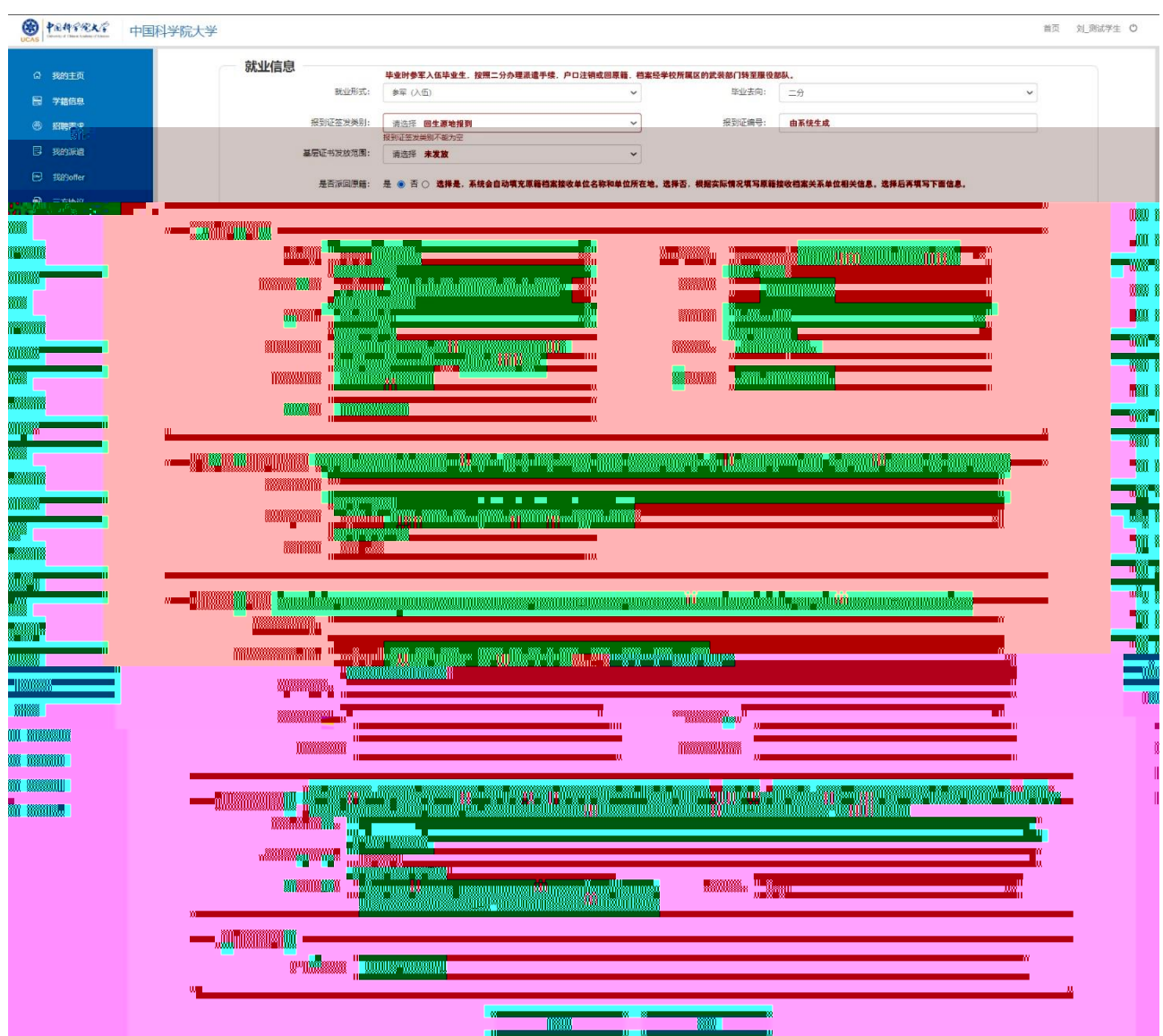

### 中国科学院大学就业信息网 学生使用手册

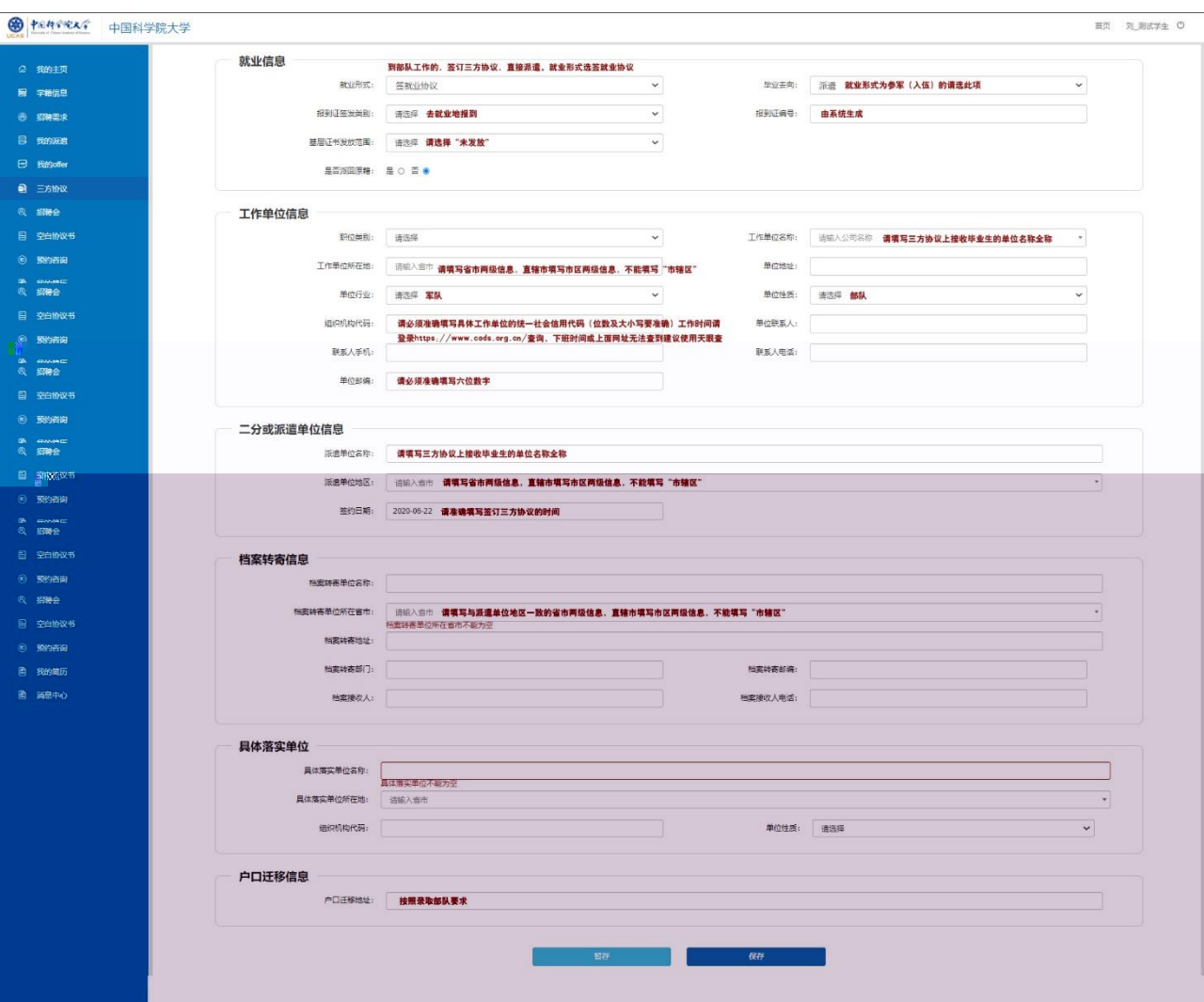

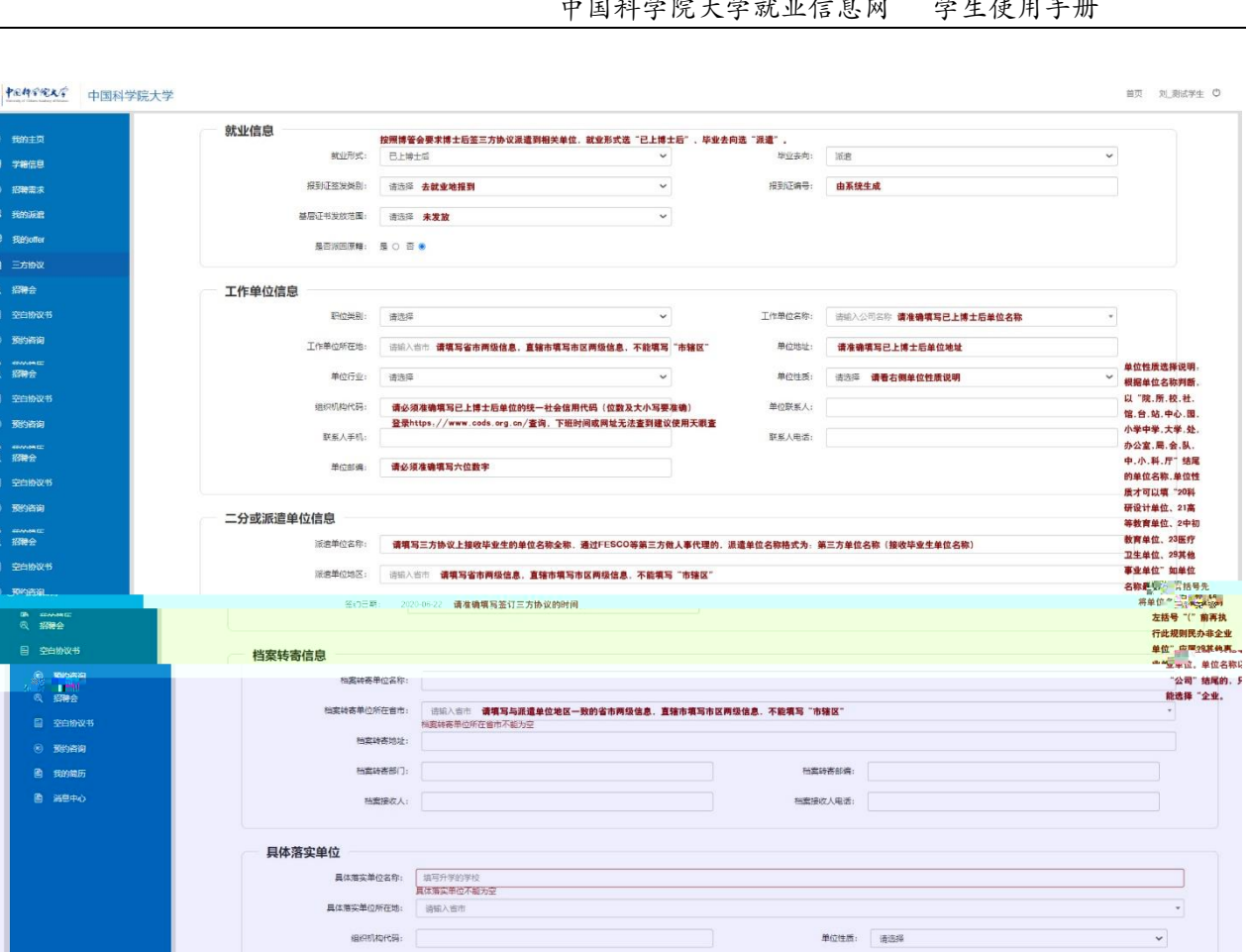

m,

 $\overline{a}$  and  $\overline{a}$ г

户口迁移信息

<br><br>
户口迁移地址: | 请按照已上博士后单位要求填写

⋒

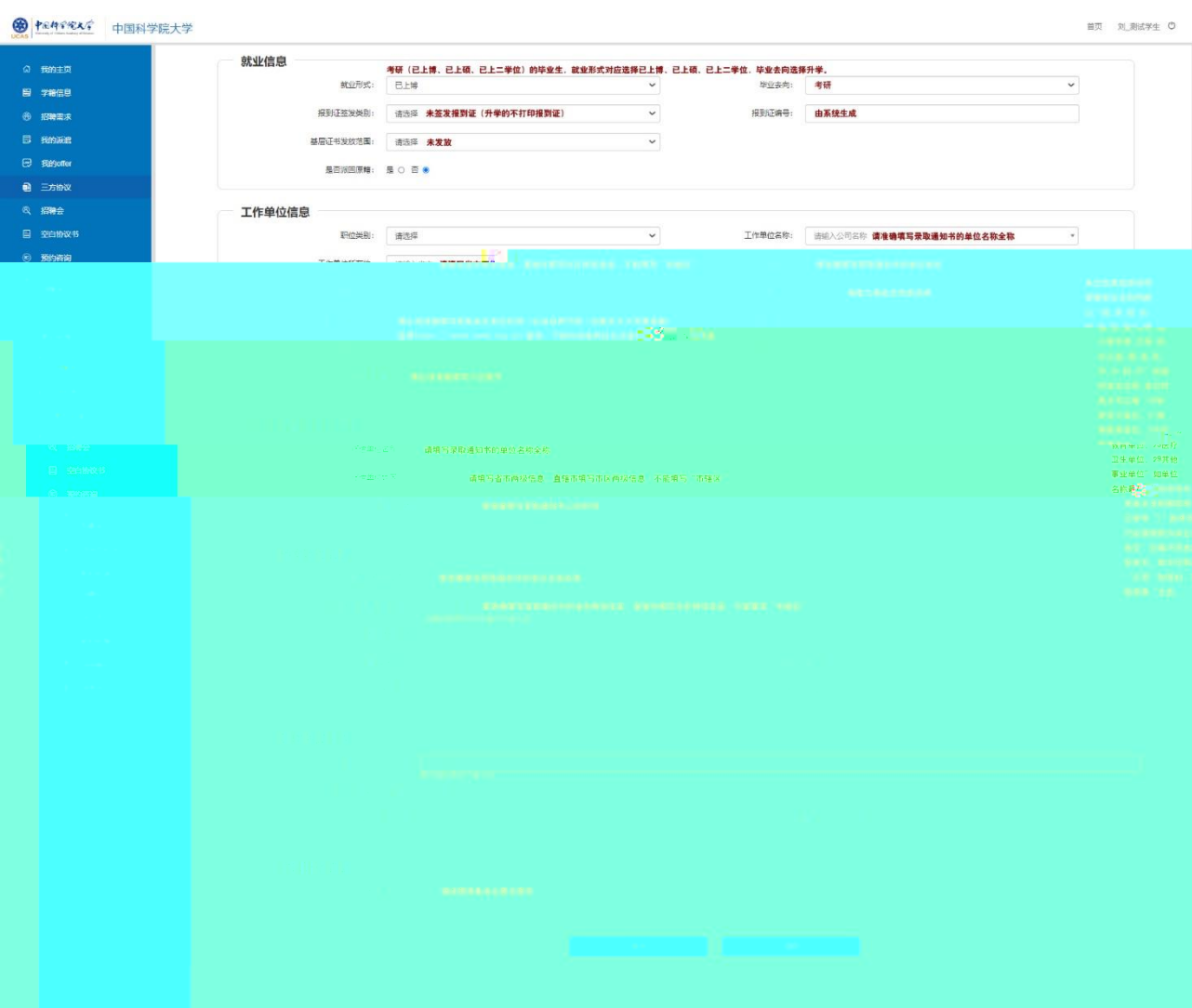

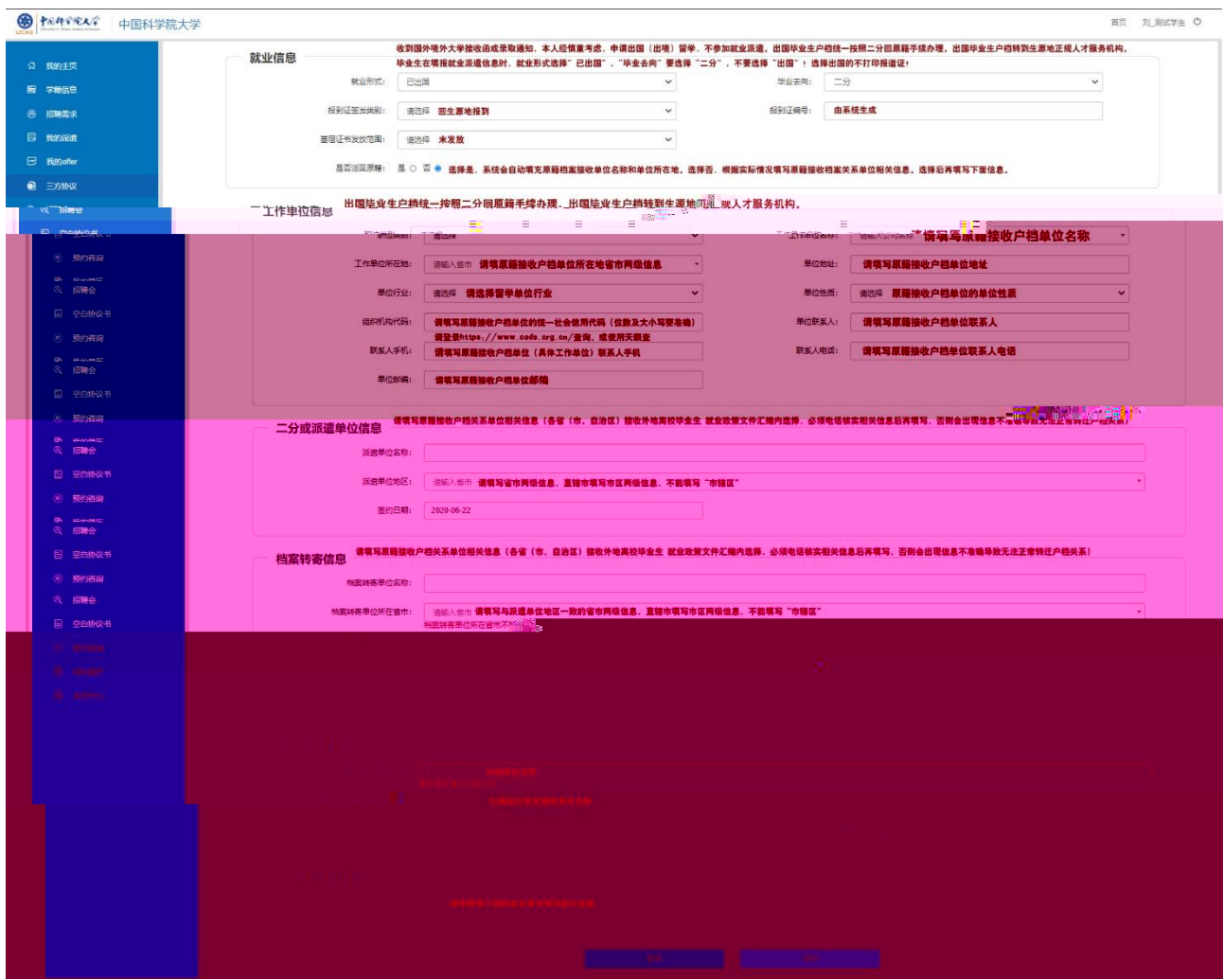

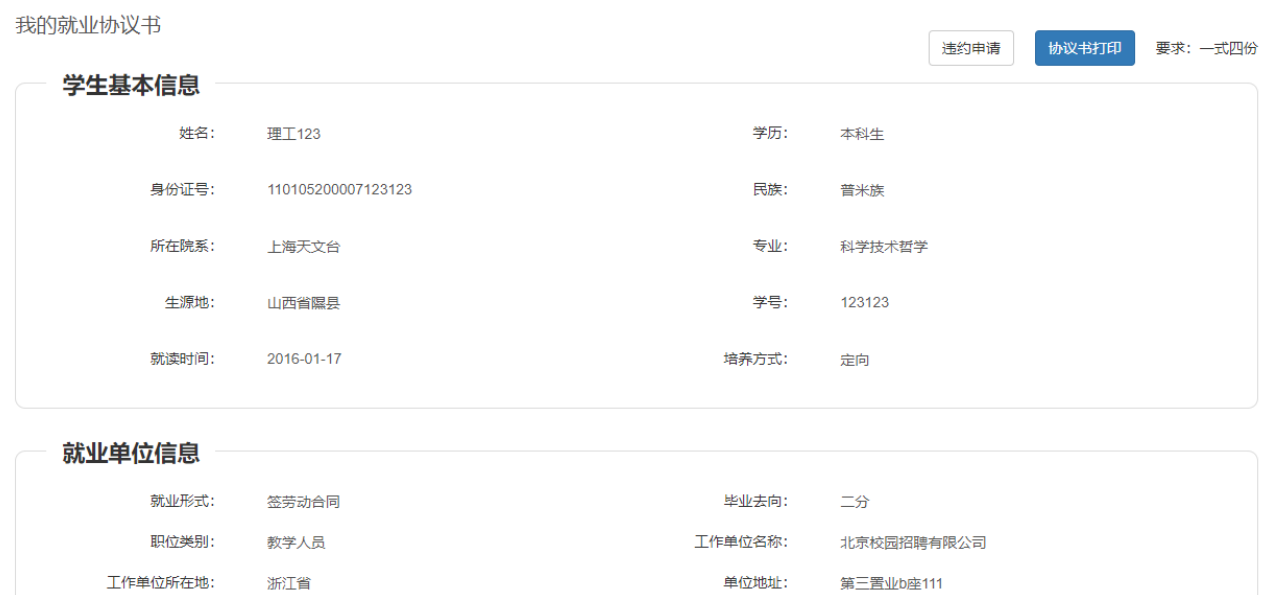

单位性质:

科研设计单位

单位行业:

居民服务、修理和其他服务业

<span id="page-22-0"></span>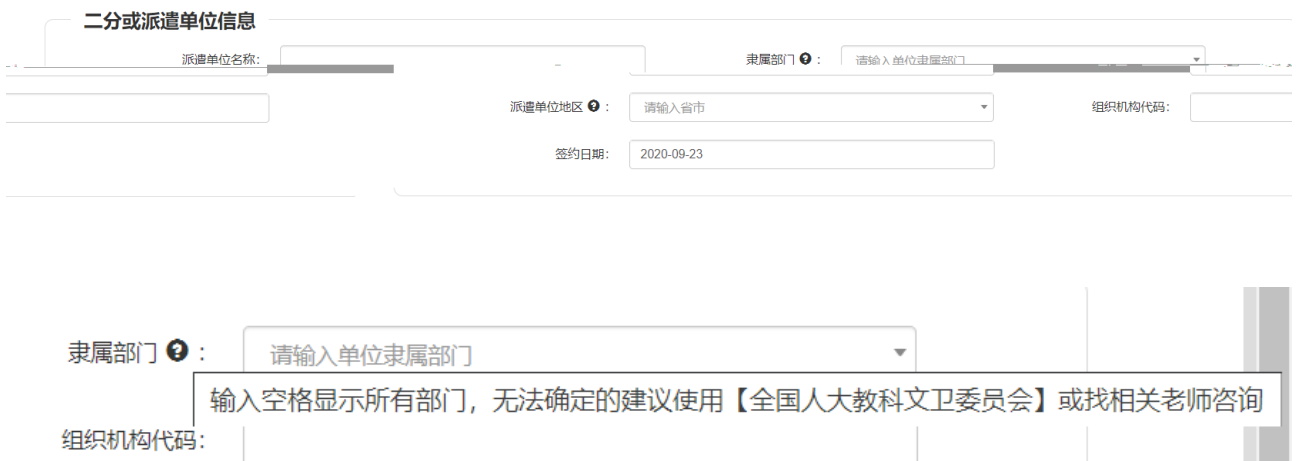

原因第二次提出违约者视为恶意违约,不予受理),培养单位报学校批准后方可违约。获批违约的毕业生,

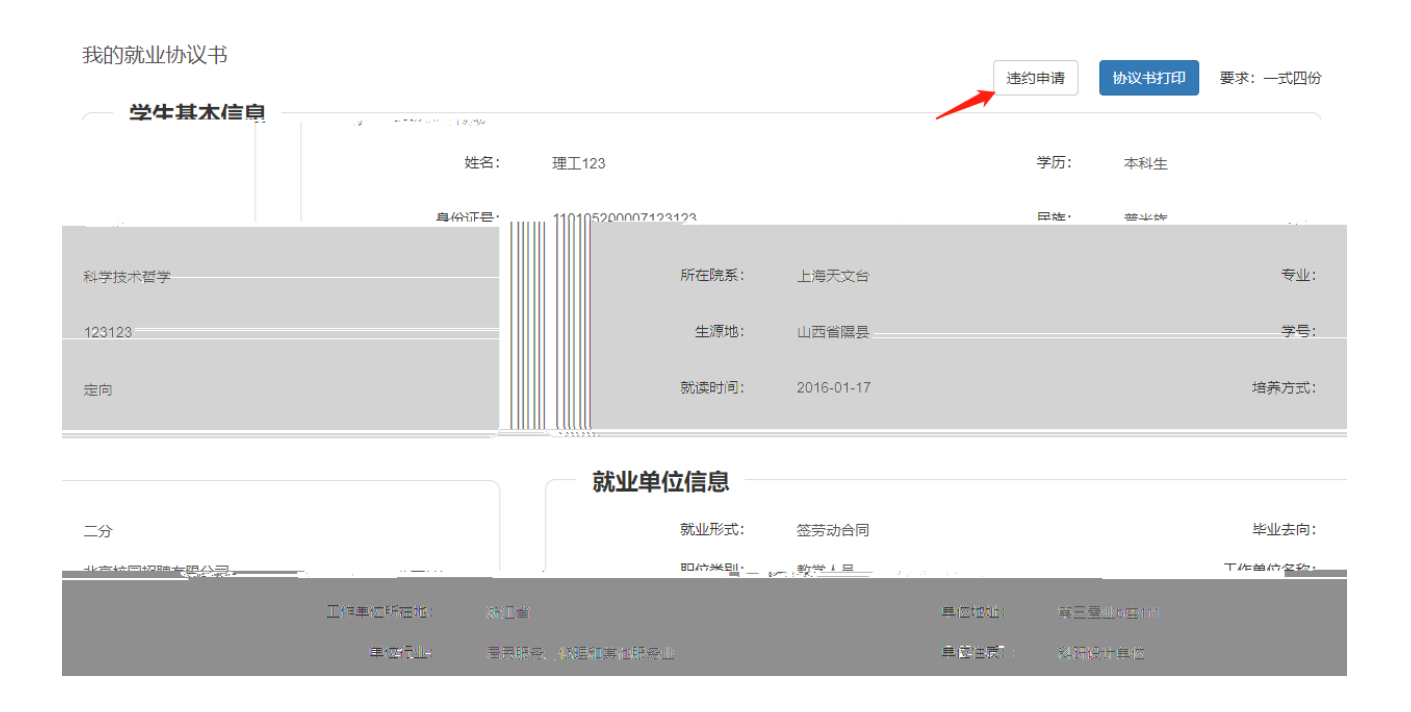

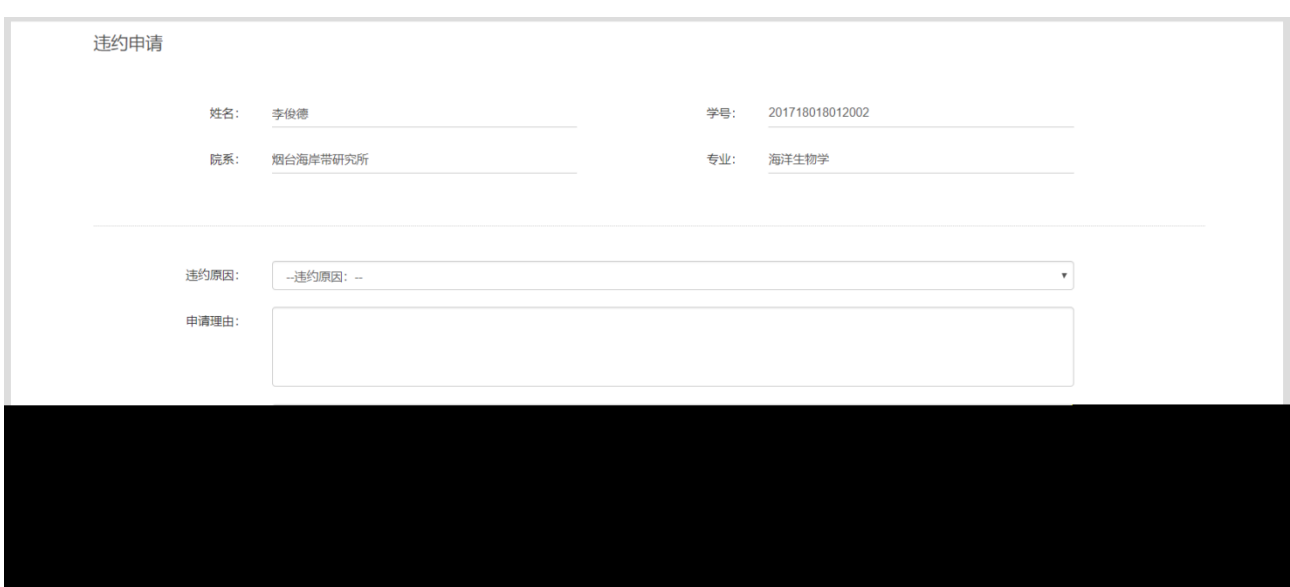

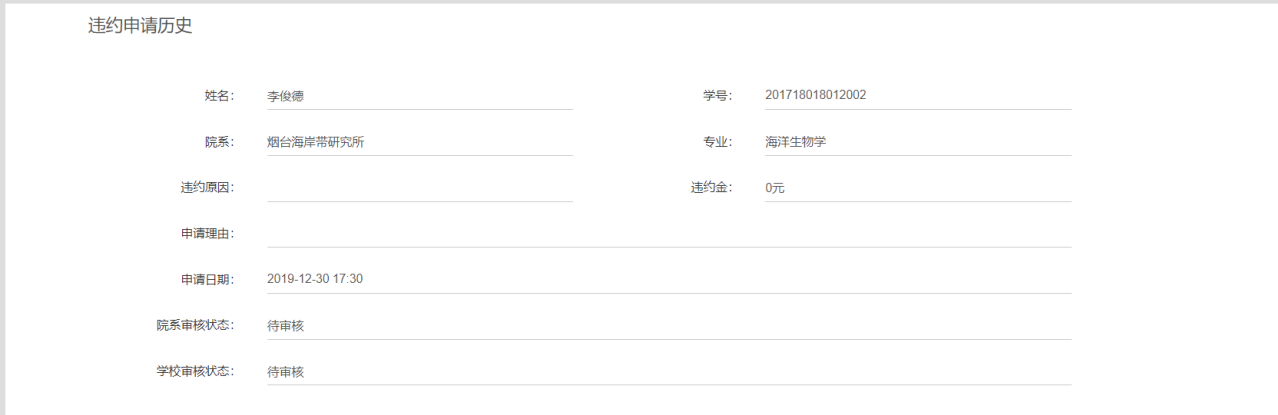

<span id="page-24-0"></span> $\sigma$ 

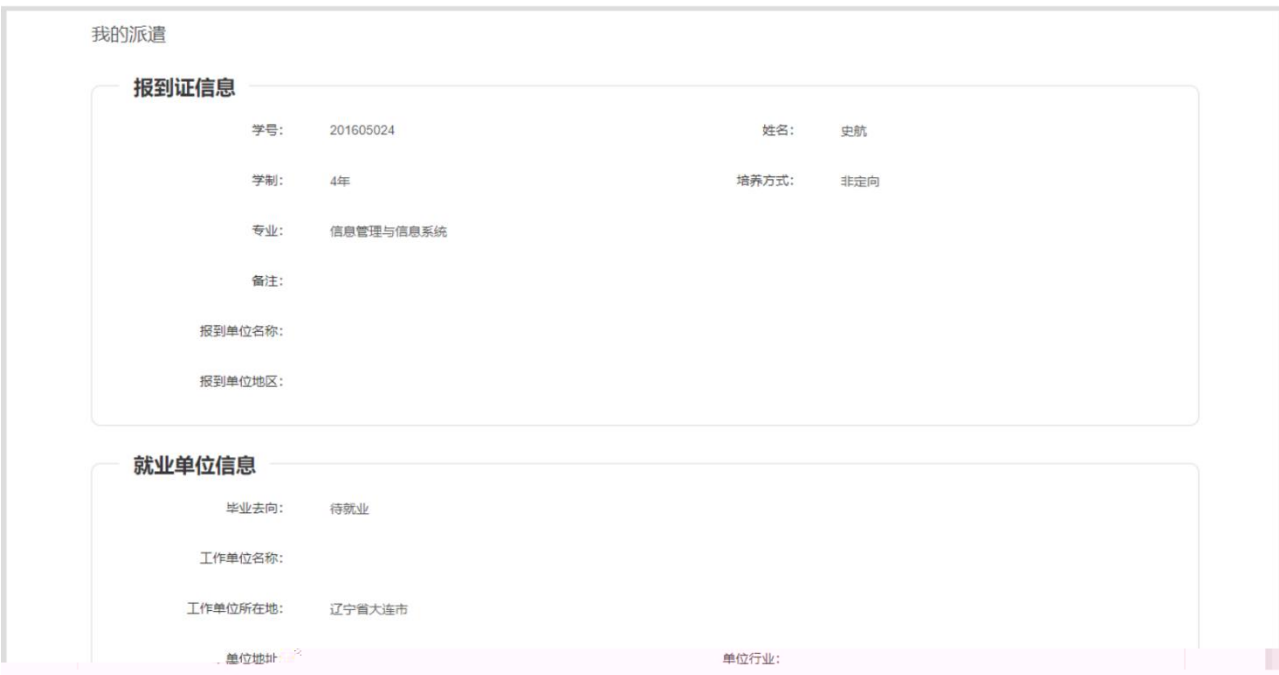

<span id="page-25-0"></span>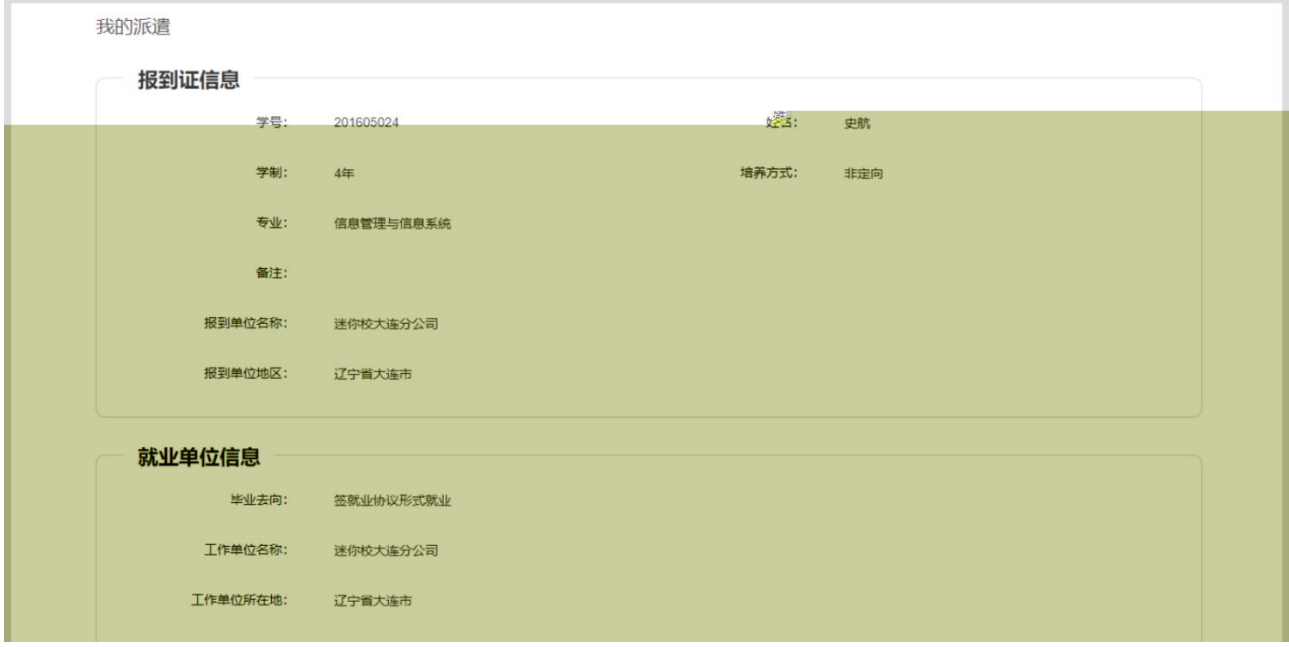

 $\sim$ 

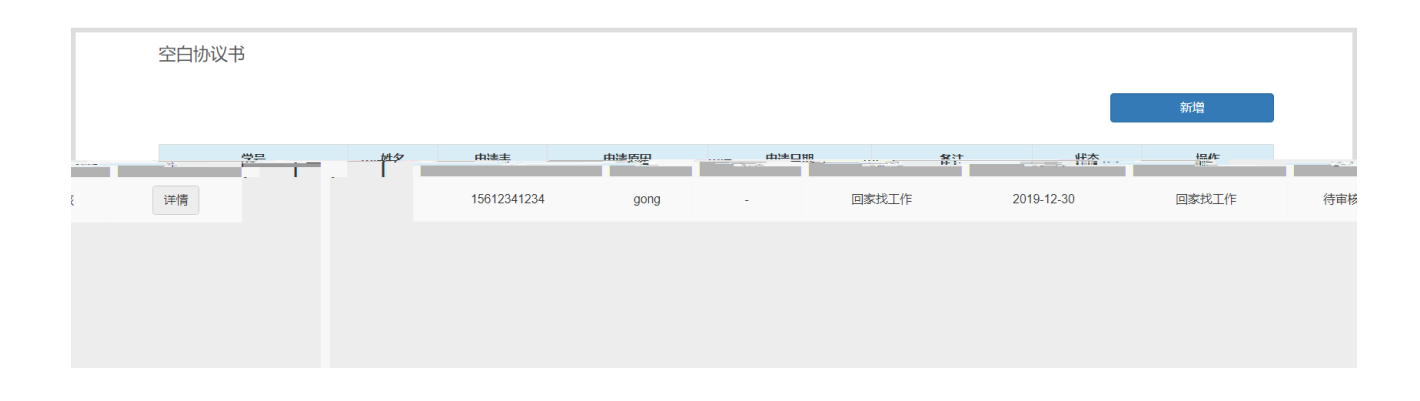

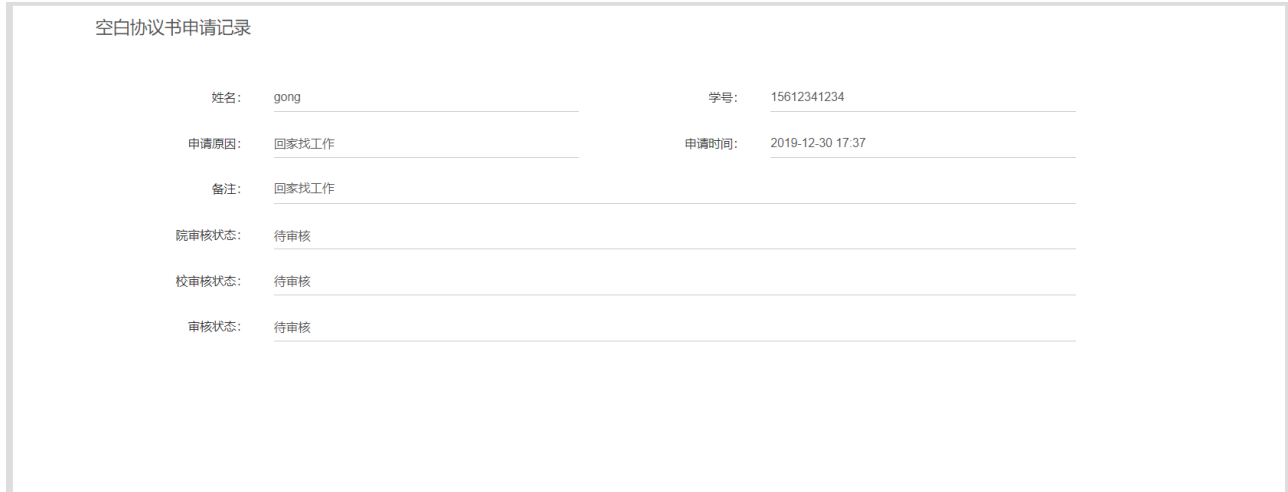

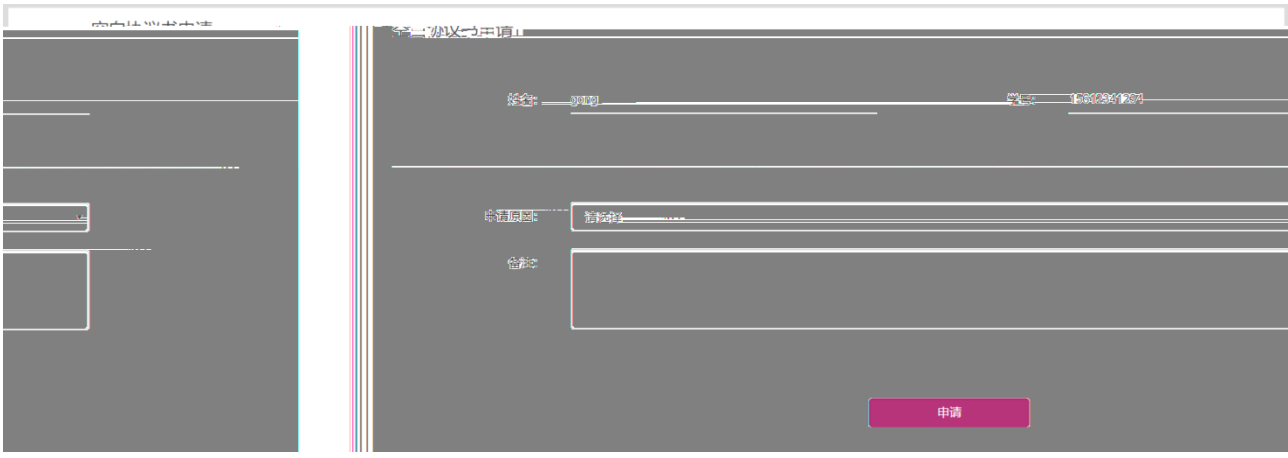

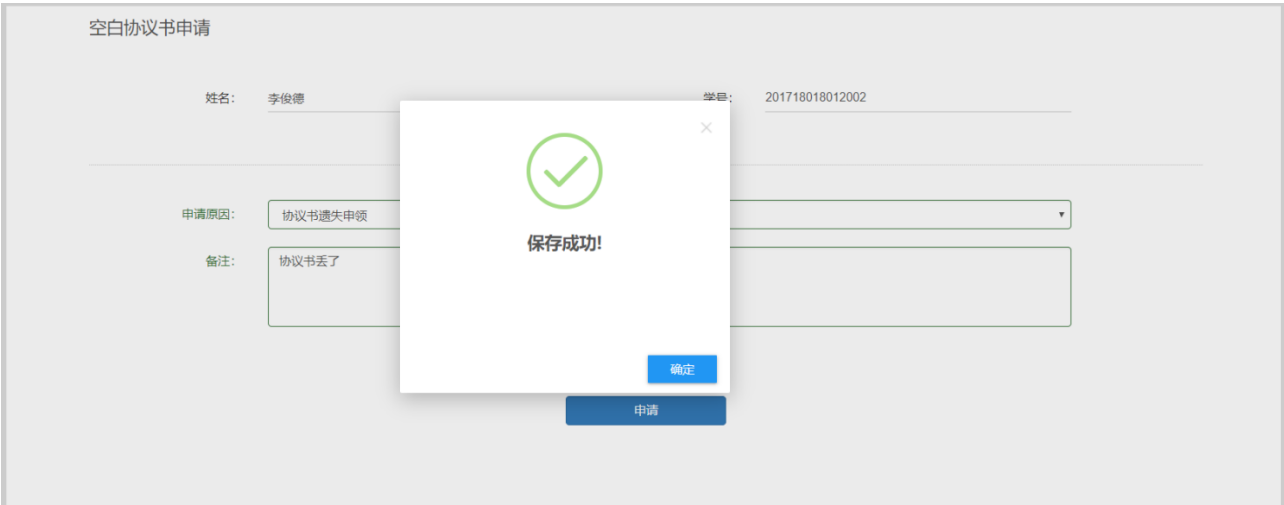

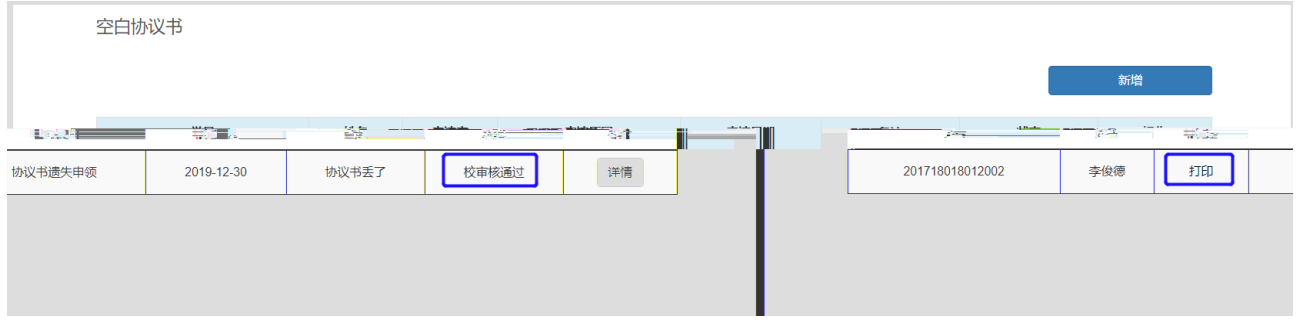

<span id="page-27-0"></span>为了将学生和企业的招聘信息高效的连接起来,学生可以查看招聘需求相关信息。

点击"招聘需求",可以看到招聘简章列表,和职位列表如图

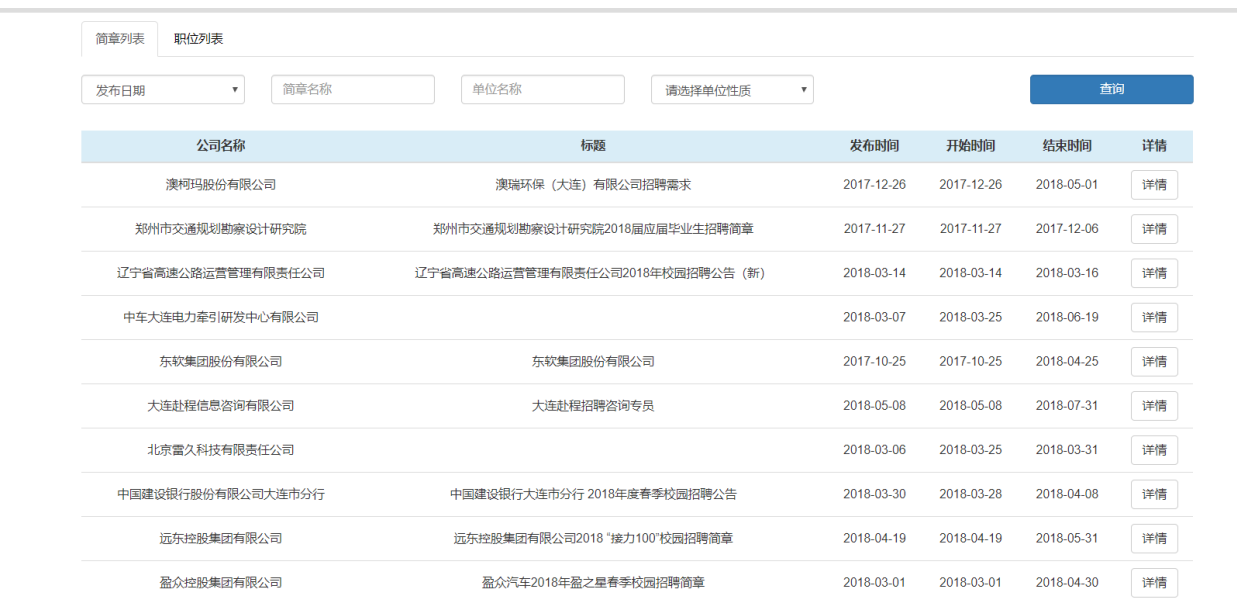

#### 简章详情

澳瑞环保(大连)有限公司简介

澳瑞环保(大连)有限公司,成立于2017年6月,注册资本金500万元,是一家从事环保咨询服务类企业,具有国家环保部颁发的"环境影响评价"乙级资质 (第1550号)。 目前, 公司主要业务为建设项目的环境影响评价、环境监理、场地污染调查与评估、规划环境影响评价、建设项目自主验收报告、应急预案编制等。

公司起步阶段, 希望吸纳有能力、有担当、勇于奉献的同仁与我们一起共同创业、共建明天。 e i

→ \*\*\*<br>実历: 王国<br>草の: 紅光朱学房低先(本科及形光朱均为大途期4.74字<br>摂関人数: 5人<br>沢聘人数: 5人<br>正作地点: 宮途市内<br>新先後過: 百食<br>有意南班系明学科株教友:1-13019499249.

图

在"职位列表"选项卡中,点击一条职位可以查看职位详情,如图

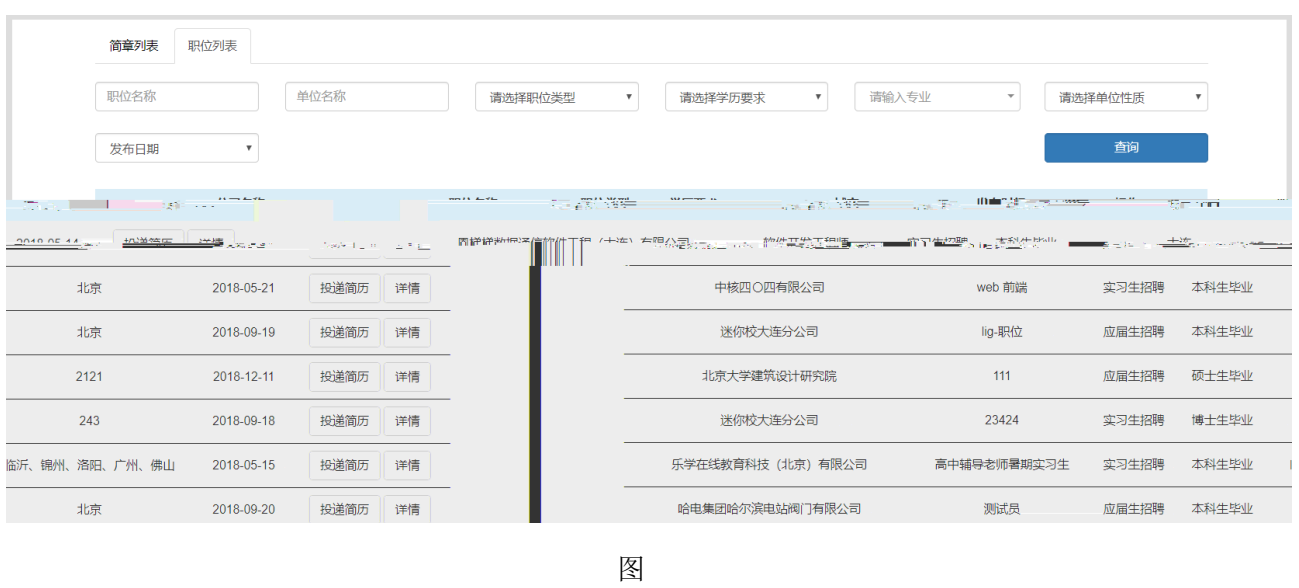

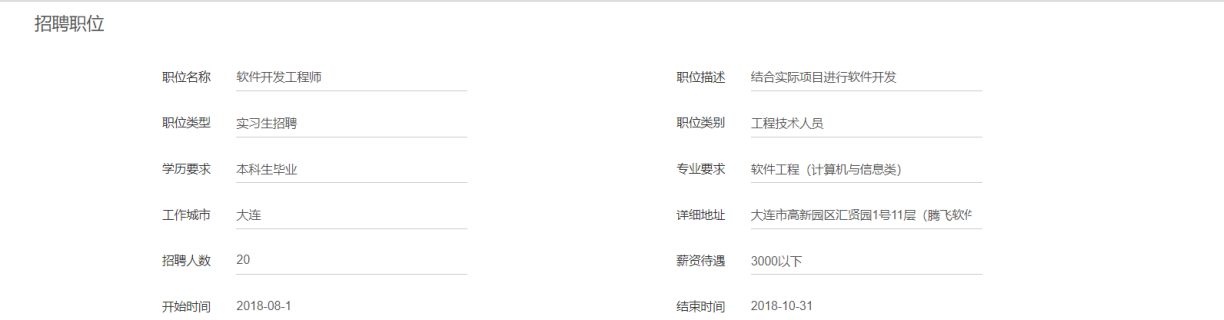

<span id="page-29-0"></span>为了将学生和企业举办的招聘会高效的连接起来,学生可以查看招聘会信息。 点击"招聘会",可以看到大招组团,和专场信息如图

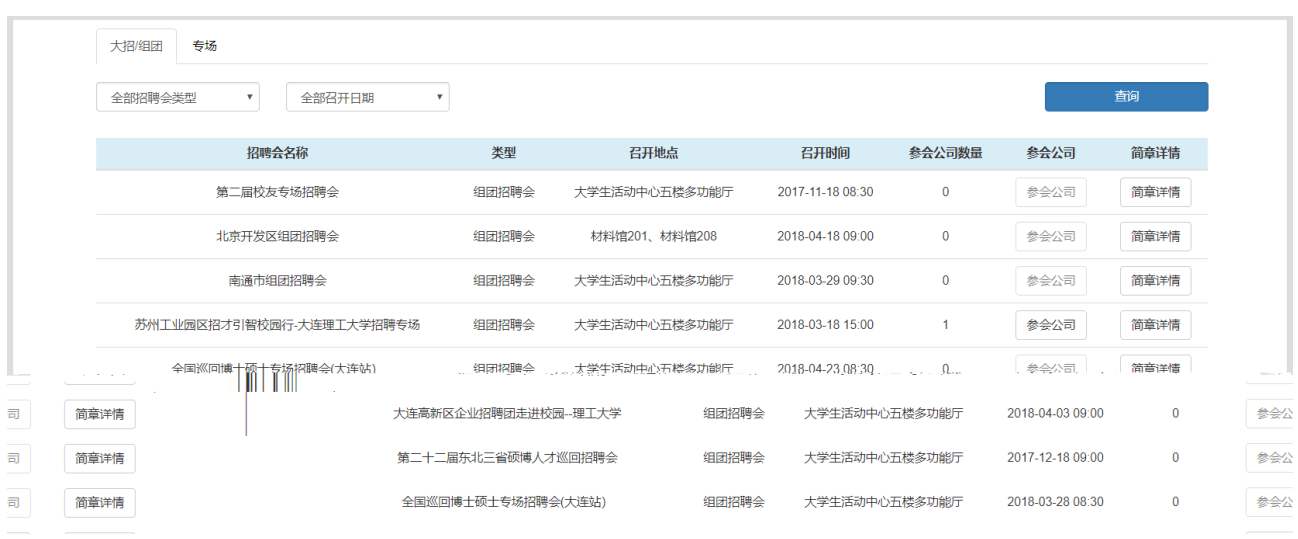

招聘会简章 4) 招聘会现场服务台提供签约服务, 如有任何问题请到服务台咨询。

图

## 在"职位列表"选项卡中,点击一条职位可以查看职位详情,如图

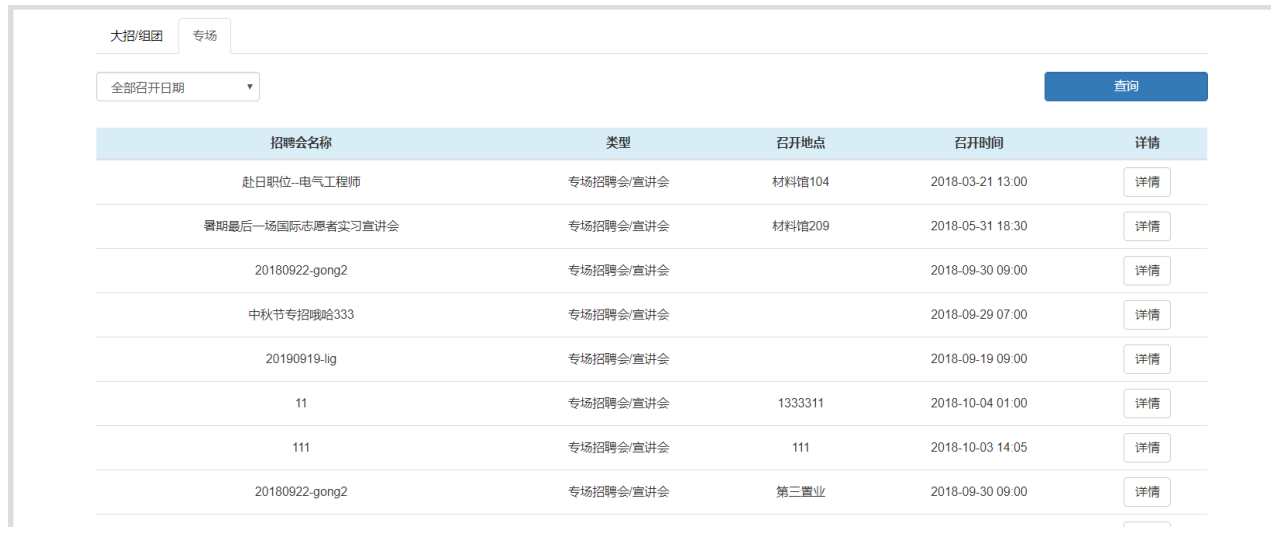

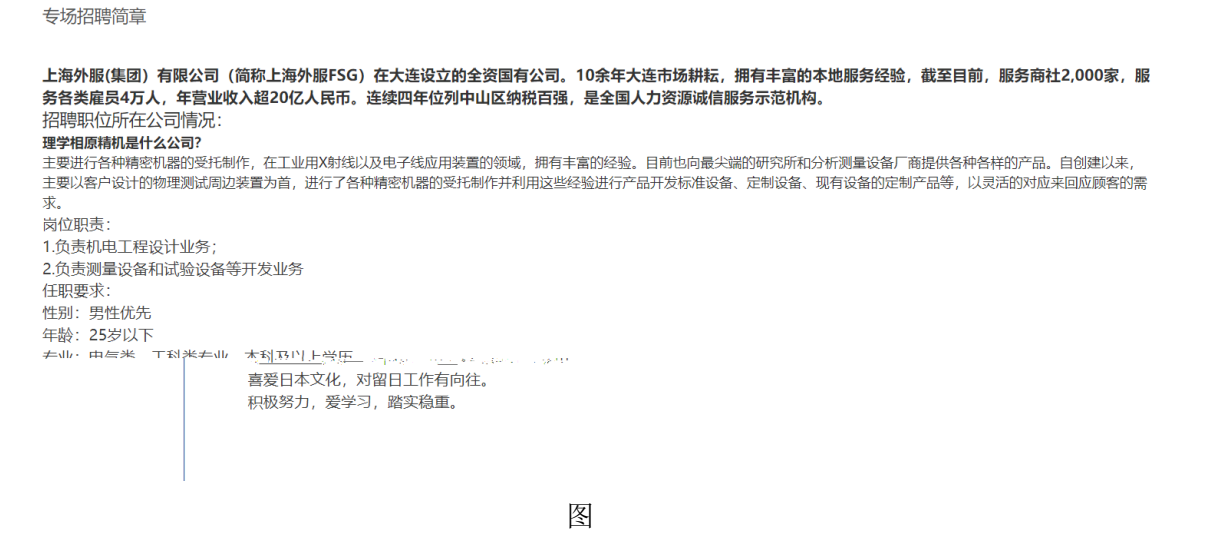

<span id="page-31-0"></span>点击"预约咨询"进入预约咨询列表,如图

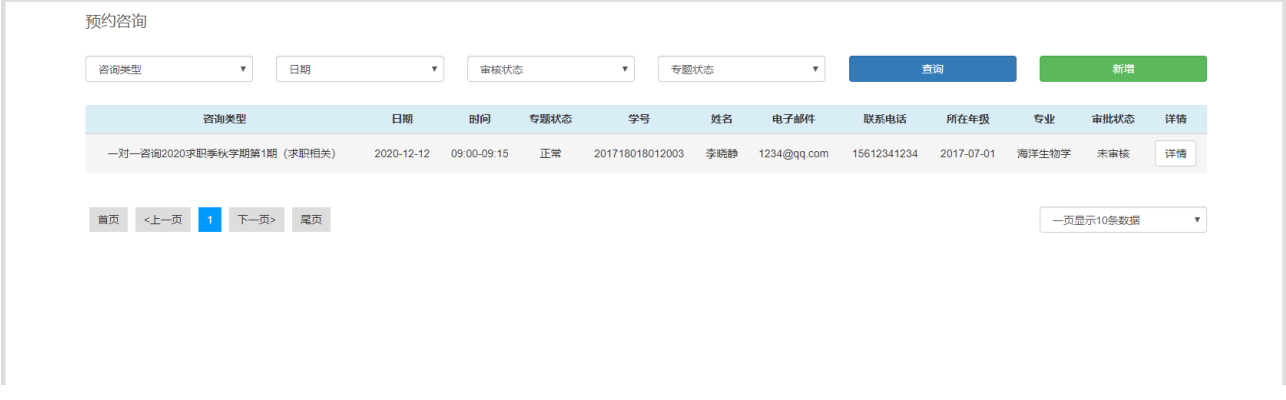

图

点击"新增",进入预约咨询页面,选择咨询时段,填写联系电话和电子邮件,图

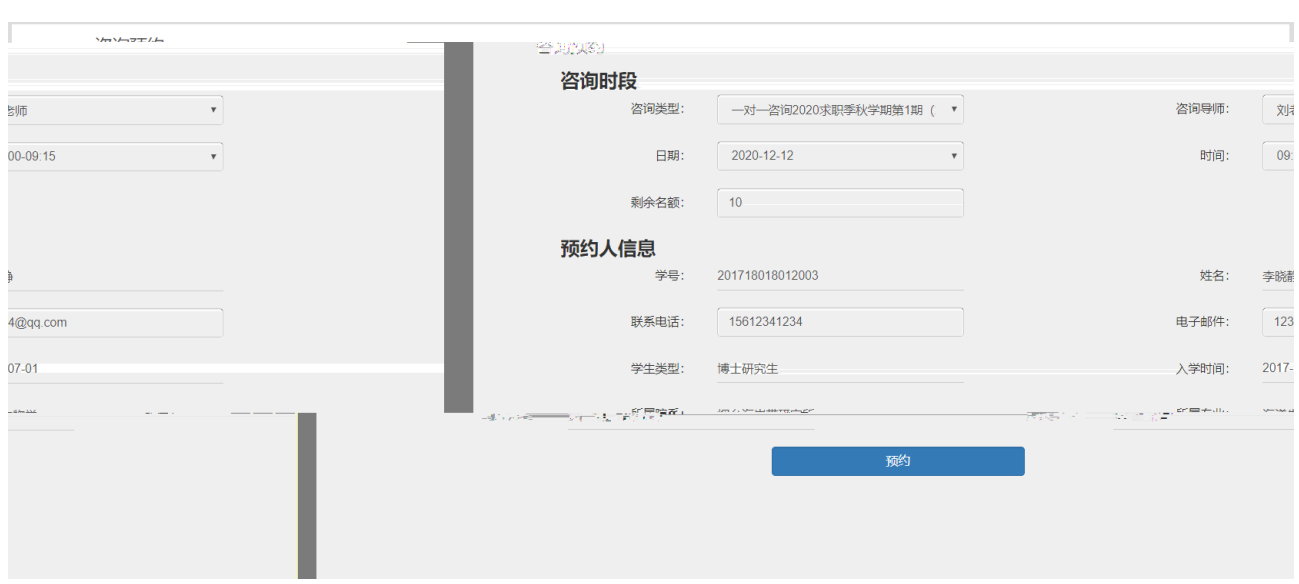

通过点击"详情" 按钮 可以进入咨询预约的详情页 如图 1.3.9

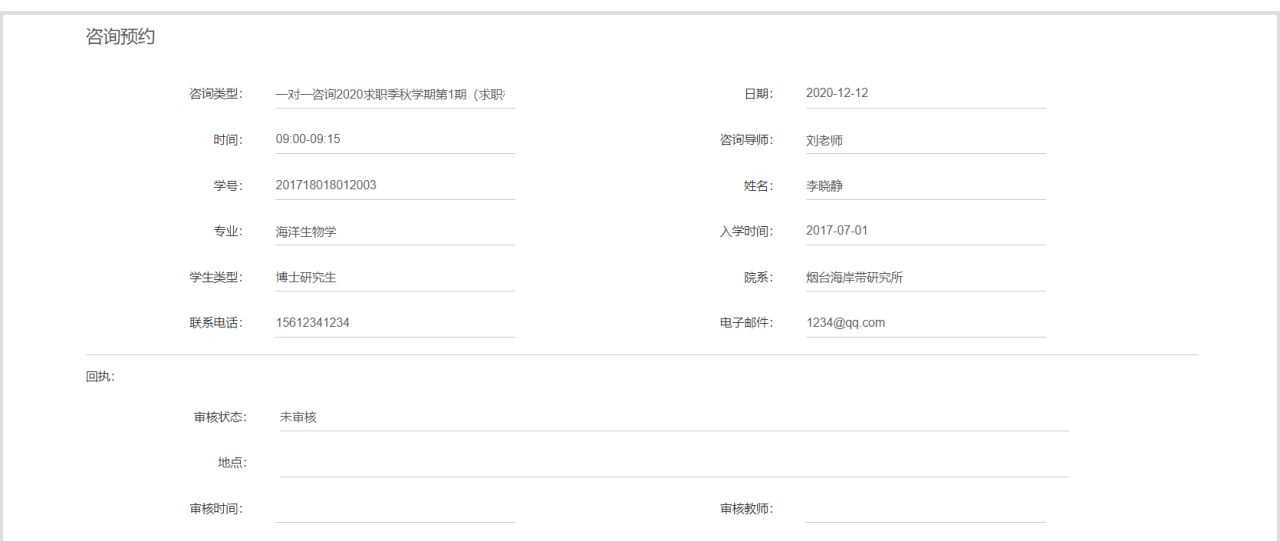

图

<span id="page-32-0"></span>**如图** 1.3.10 1.3.10 1.3.10 1.3.10 1.3.10 1.3.10 1.3.10 1.3.10 1.3.10 1.3.10 1.3.10 1.3.10 1.3.10 1.3.10 1.3.10 1

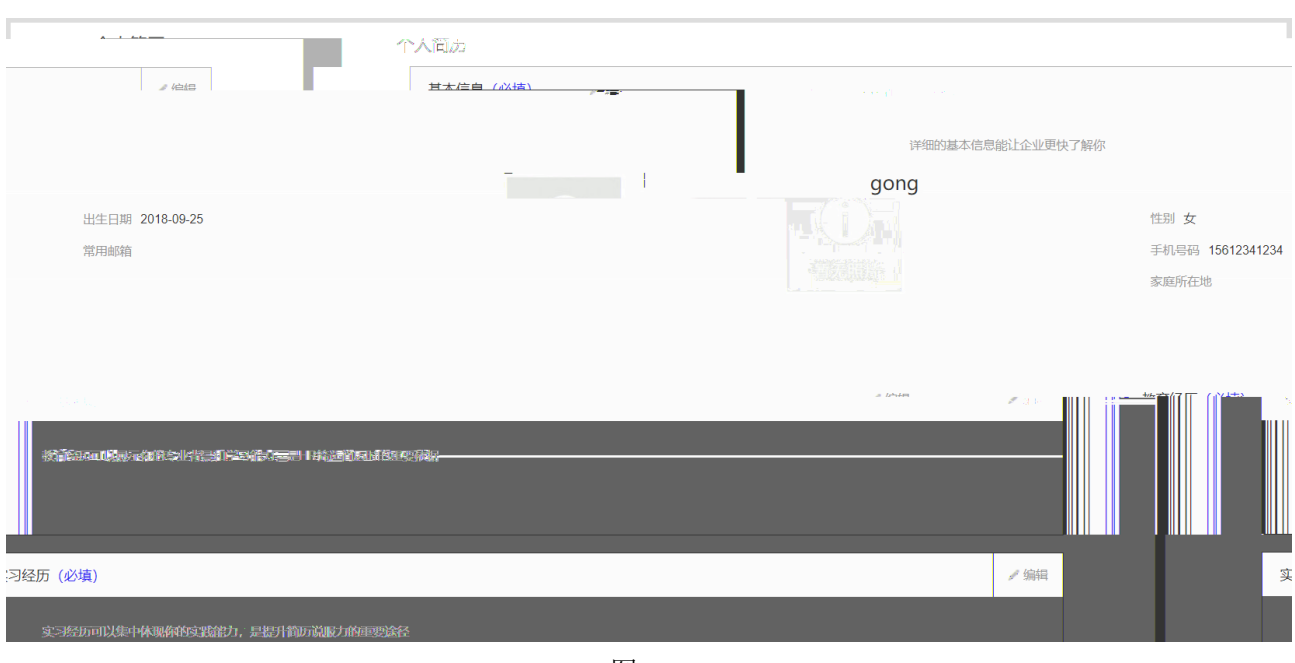

如图

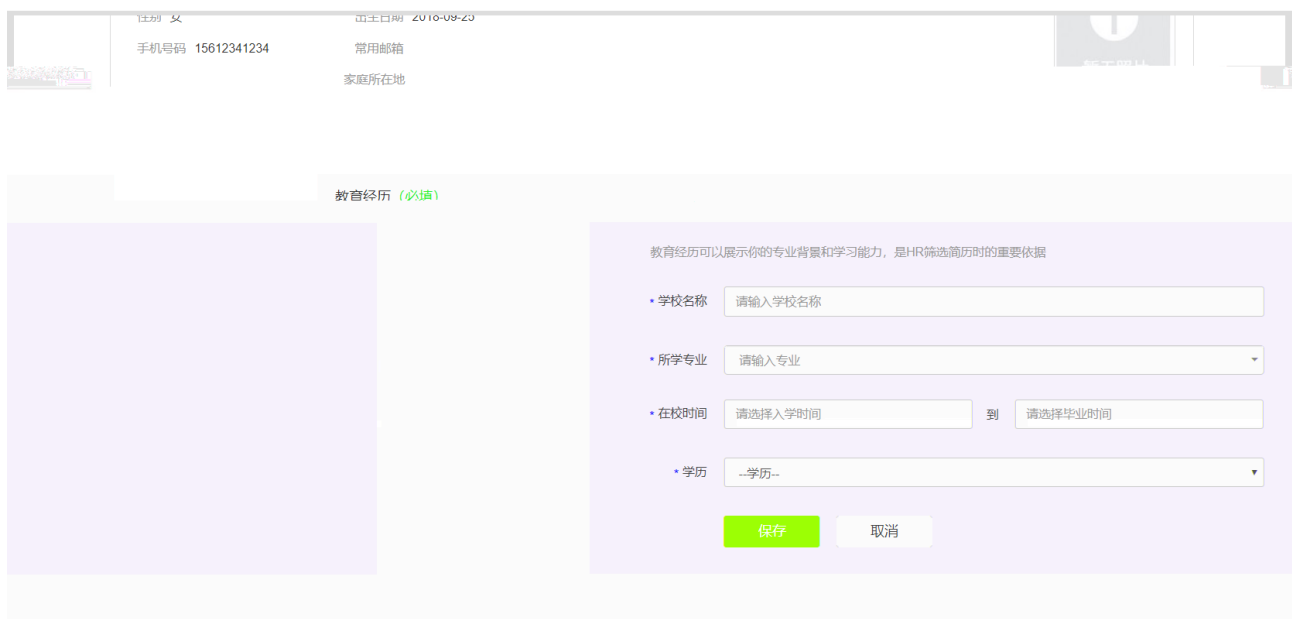

图

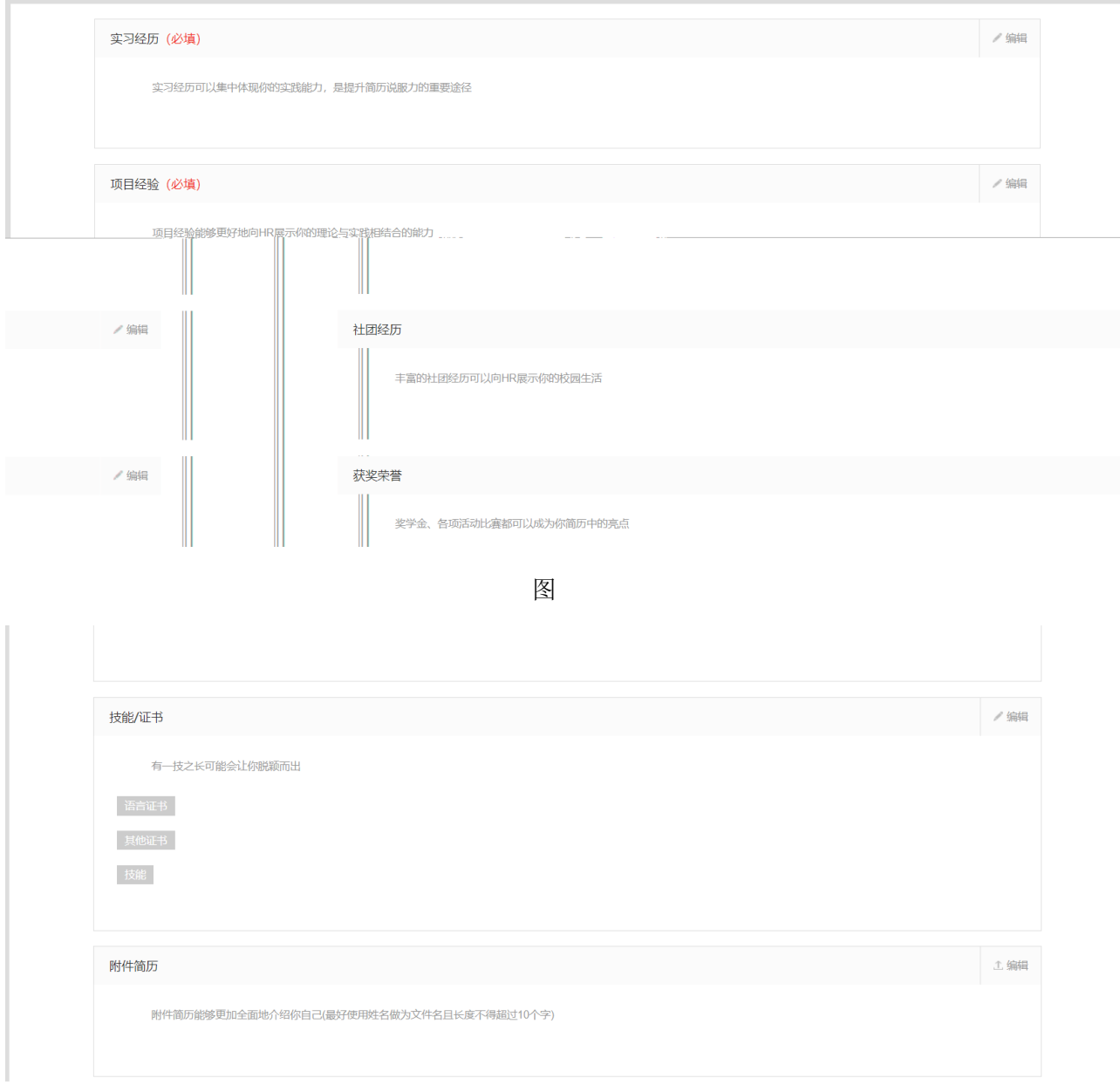

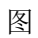